## **GARMIN.**

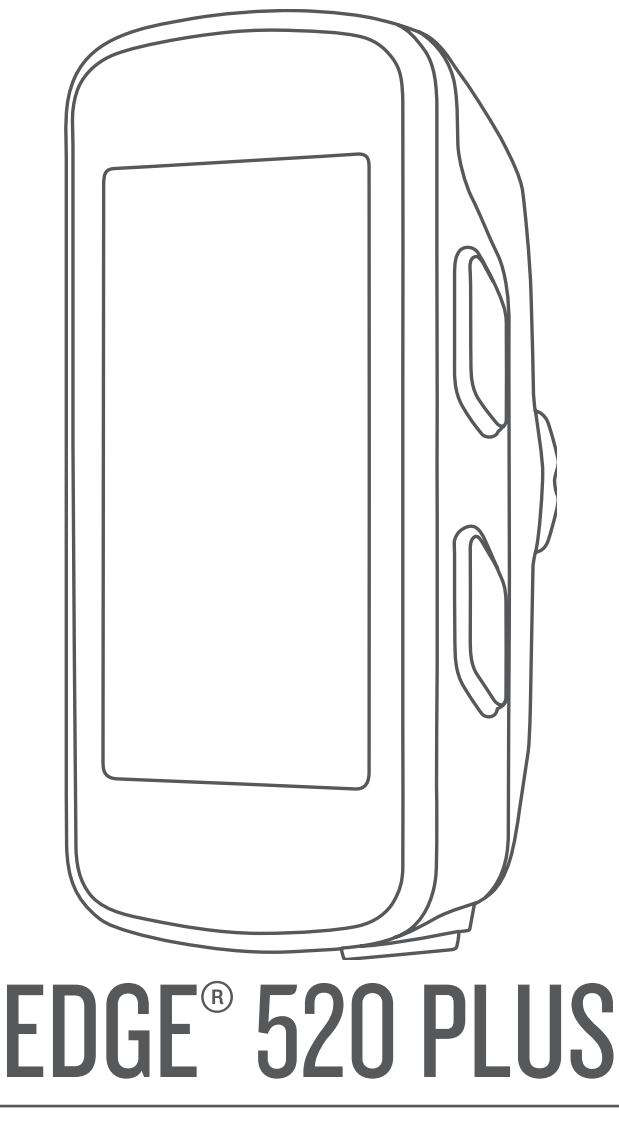

# Användarhandbok

#### © 2018 Garmin Ltd. eller dess dotterbolag

Med ensamrätt. I enlighet med upphovsrättslagarna får den här handboken inte kopieras, helt eller delvis, utan ett skriftligt godkännande från Garmin. Garmin förbehåller sig rätten att ändra eller förbättra sina produkter och att förändra innehållet i den här handboken utan skyldighet att meddela någon person eller organisation om sådana ändringar eller förbättringar. Gå till [www.garmin.com](http://www.garmin.com) om du vill ha aktuella uppdateringar och tilläggsinformation gällande användningen av den här produkten.

Garmin®, Garmin logotypen, ANT+®, Auto Lap®, Auto Pause®, Edge®, Forerunner® och Virtual Partner® är varumärken som tillhör Garmin Ltd. eller dess dotterbolag och är registrerade i USA och andra länder. Connect IQ™, Garmin Connect™, Garmin Express™, Garmin Index™, Varia™, Varia Vision™ och Vector™ är varumärken som tillhör Garmin Ltd. eller dess dotterbolag. De här varumärkena får inte användas utan skriftligt tillstånd av Garmin.

Android™ är ett varumärke som tillhör Google Inc. Apple® och Mac®är varumärken som tillhör Apple Inc. och är registrerade i USA och andra länder. Märket Bluetooth® och logotyperna ägs av Bluetooth SIG, Inc., och all användning av sådana märken från Garmin är licensierad. The Cooper Institute® och eventuella relaterade varumärken tillhör The Cooper Institute. Avancerad hjärtslagsanalys från Firstbeat. Di2™ är ett varumärke som tillhör Shimano, Inc. Shimano® är ett registrerat varumärke som tillhör Shimano, Inc. Training Stress Score™ (TSS), Intensity Factor™ (IF) och Normalized Power™ (NP) är varumärken som tillhör Peaksware, LLC. STRAVA och Strava™ är varumärken som tillhör Strava Inc. Windows® är ett registrerat varumärke som tillhör Microsoft Corporation i USA och andra länder. Övriga varumärken och varunamn tillhör respektive ägare.

Denna produkt är certifierad av ANT+®. Besök [www.thisisant.com/directory](http://www.thisisant.com/directory) för att se en lista över kompatibla produkter och appar.

M/N: AA3001

### Innehållsförteckning

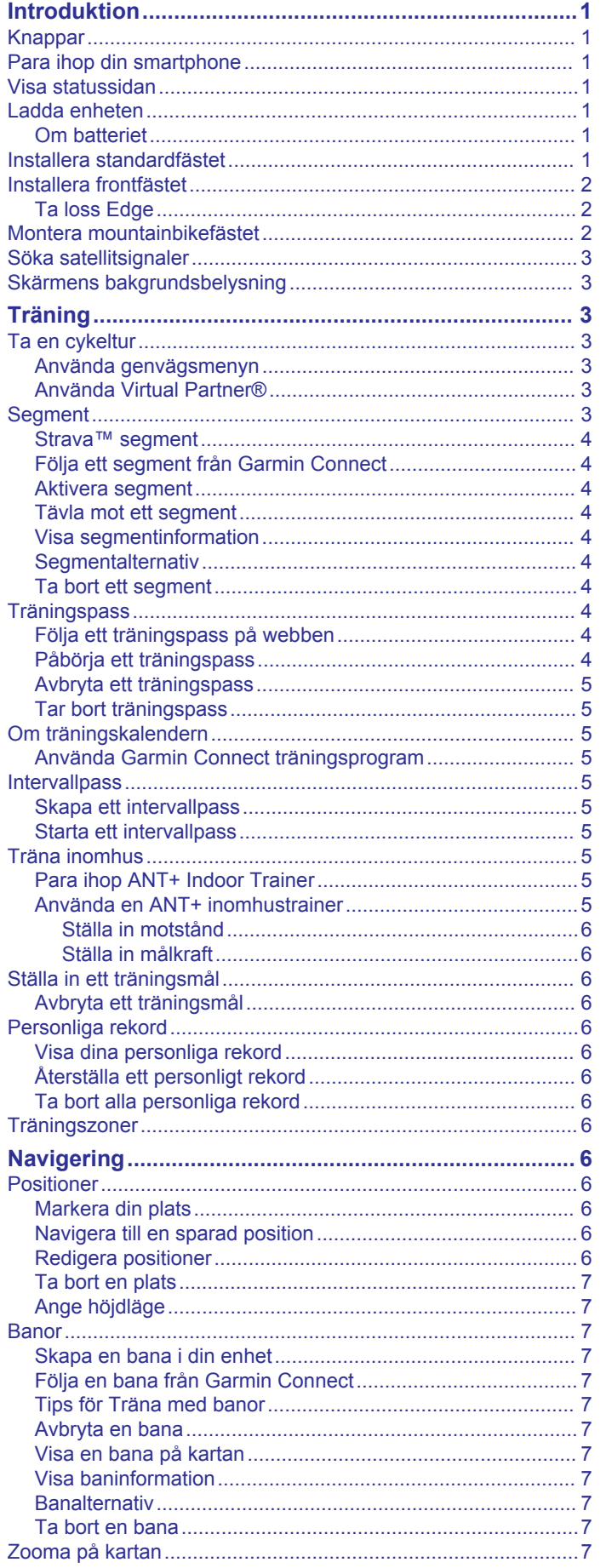

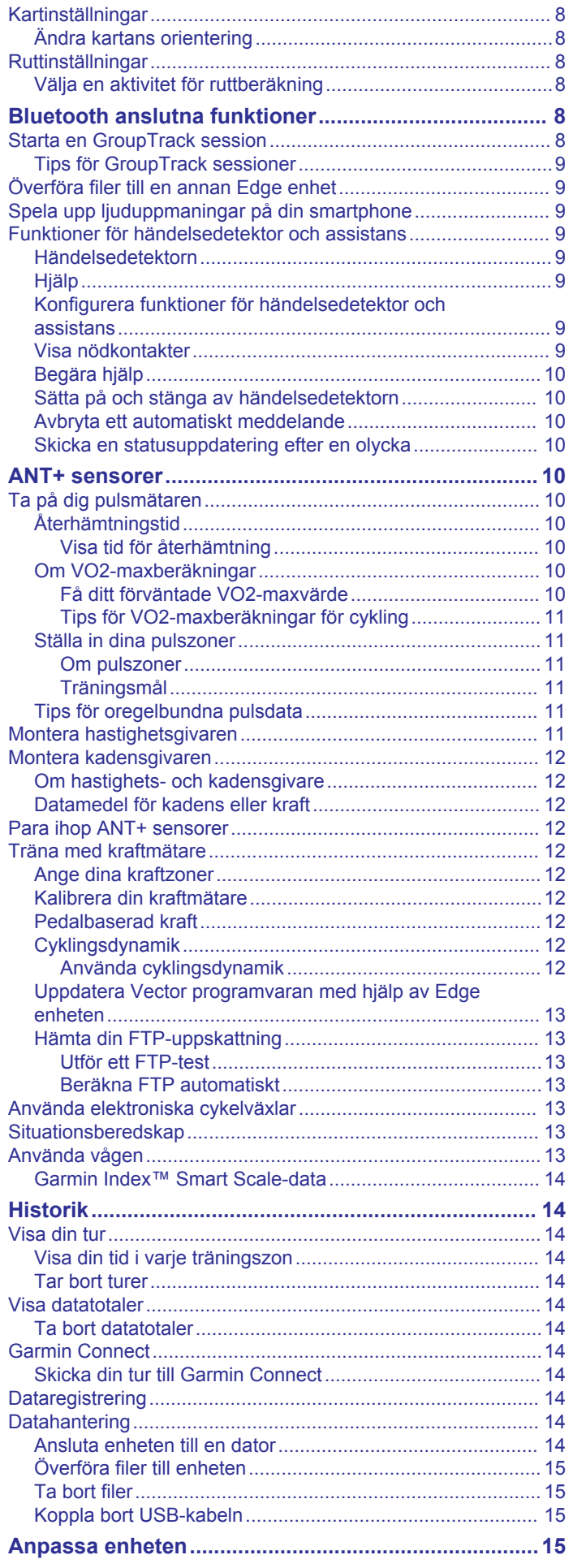

þ

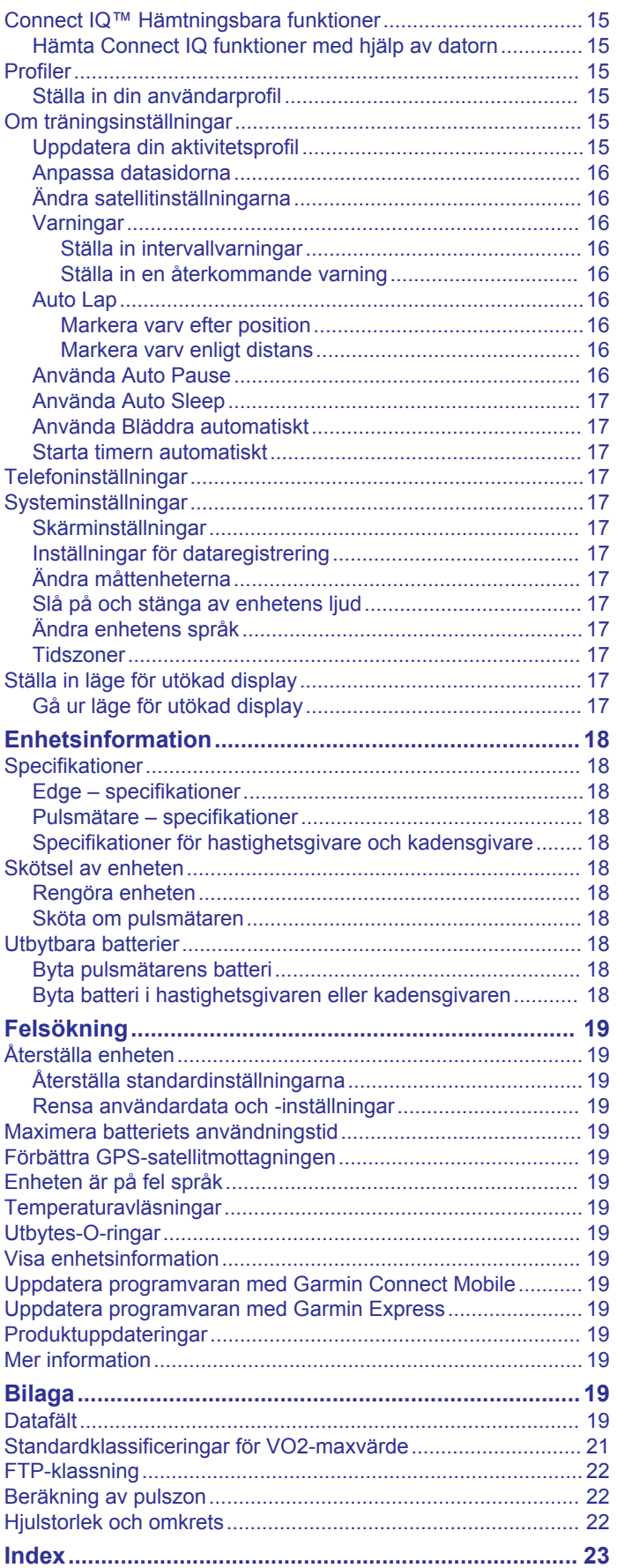

### **Introduktion**

### **VARNING**

<span id="page-4-0"></span>I guiden *Viktig säkerhets- och produktinformation*, som medföljer i produktförpackningen, finns viktig information och produktvarningar.

Rådgör alltid med en läkare innan du påbörjar eller ändrar ett motionsprogram.

### **Knappar**

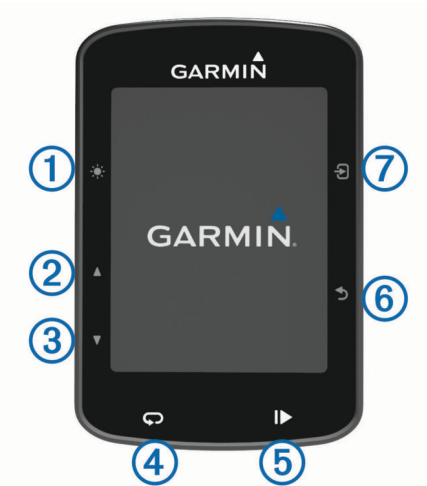

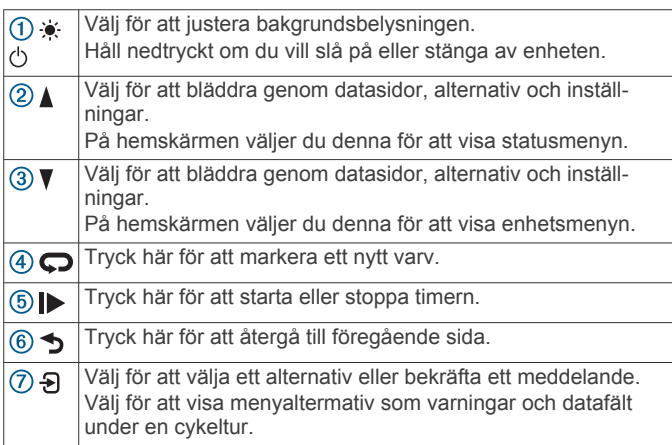

### **Para ihop din smartphone**

För att använda Edge enhetens anslutningsfunktioner måste den paras ihop direkt via mobilappen Garmin Connect™, i stället för via Bluetooth® inställningarna på din smartphone.

- **1** I app store i din smartphone installerar och öppnar du appen Garmin Connect Mobile.
- **2** Slå på enheten genom att trycka ned  $\Diamond$ .

Första gången du slår på enheten måste du ställa in enhetsspråk. På nästa skärm uppmanas du att para ihop den med din smartphone.

**TIPS:** Du kan välja **Meny** > **Inställningar** > **Telefon** > **Para ihop smartphone** för att aktivera ihopparningsläget manuellt.

- **3** Välj ett alternativ för att lägga till enheten i ditt Garmin Connect konto:
	- Om det här är den första enheten du har parat ihop med Garmin Connect Mobile appen följer du instruktionerna på skärmen.
	- Om du redan har parat ihop en annan enhet med Garmin Connect Mobile appen ska du från menyn eller ••• välja **Garmin-enheter** > **Lägg till enhet** och följa instruktionerna på skärmen.

När ihopparningen är klar visas ett meddelande och enheten synkroniseras automatiskt med din smartphone.

### **Visa statussidan**

Statussidan visar anslutningsstatusen för GPS, ANT+® sensorerna och din smartphone.

Välj ett alternativ:

- På hemskärmen väljer du A.
- Under en cykeltur väljer du > **Statussida**.

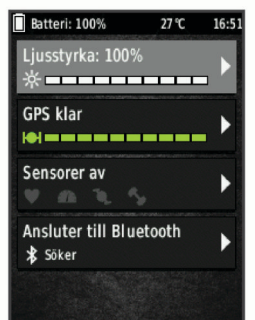

Statussidan öppnas. När en ikon lyser innebär det att signalen har hittats eller att sensorn är ansluten.

### **Ladda enheten**

### *OBS!*

Förhindra korrosion genom att torka av USB-porten, väderskyddet och det omgivande området noggrant innan du laddar eller ansluter enheten till en dator.

Enheten drivs av ett inbyggt litiumjonbatteri som du kan ladda i ett vanligt vägguttag eller i en USB-port på datorn.

**Obs!** Det går inte att ladda enheten när du befinner dig utanför temperaturintervallet (*[Edge – specifikationer](#page-21-0)*, sidan 18).

**1** Lyft upp väderskyddet ① från USB-porten ②.

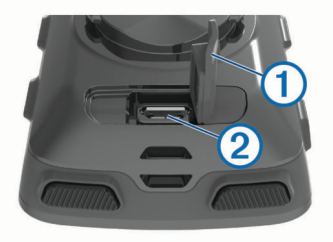

- **2** Anslut den mindre kontakten på USB-kabeln till USB-porten på enheten.
- **3** Anslut den större änden av USB-kabeln till nätadaptern eller till en USB-port på datorn.
- **4** Anslut nätadaptern till ett vanligt vägguttag.
- När du ansluter enheten till en strömkälla slås den på.
- **5** Ladda enheten helt.

### **Om batteriet**

#### **VARNING**

Den här enheten innehåller ett litiumjonbatteri. I guiden *Viktig säkerhets- och produktinformation*, som medföljer i produktförpackningen, finns viktig information och produktvarningar.

### **Installera standardfästet**

För bästa GPS-mottagning bör du placera cykelfästet så att framsidan av enheten är riktad mot himlen. Du kan installera cykelfästet på styrstången eller styret.

- <span id="page-5-0"></span>**1** Välj en säker monteringsplats för enheten, där den inte sitter i vägen när du cyklar.
- **2** Placera gummiskivan ① på cykelfästets baksida.
- Gummiflikarna passar in på cykelfästets baksida så att den hålls på plats.

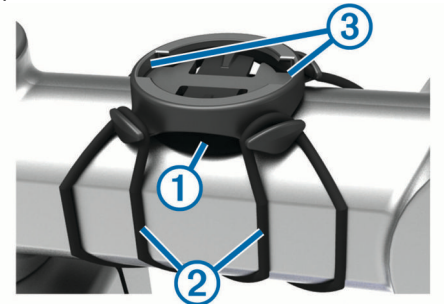

- **3** Placera cykelfästet på styrstången.
- **4** Sätt fast cykelfästet ordentligt med de två remmarna 2.
- **5** Passa in flikarna på baksidan av enheten i spåren på cykelfästet 3.
- **6** Tryck ned lätt och vrid enheten medsols så att den låses på plats.

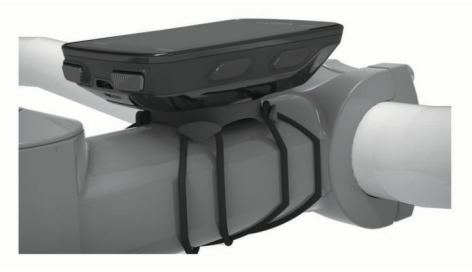

### **Installera frontfästet**

- **1** Välj en säker monteringsplats för Edge enheten, där den inte sitter i vägen när du cyklar.
- **2** Skruva med hjälp av en sexkantsnyckel bort skruven ① från anslutningsfästet för styret 2.

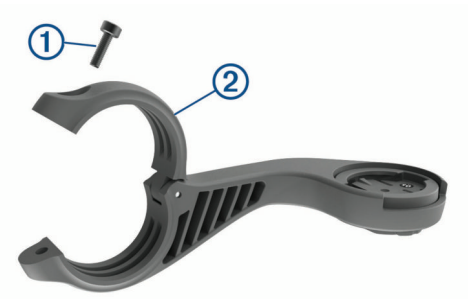

- **3** Placera gummikudden runt styret:
	- Om styrets diameter är 25,4 mm använder du den tjockare kudden.
	- Om styrets diameter är 31,8 mm använder du den tunnare kudden.
- **4** Placera anslutningsfästet för styret runt gummikudden.
- **5** Byt ut och dra åt skruven.

**Obs!** Garmin® rekommenderar att du drar åt skruven så att fästet sitter säkert. Använd ett vridmoment på högst 0,8 Nm (7 lbf-tum). Med jämna mellanrum bör du kontrollera att skruven är åtdragen.

**6** Passa in flikarna på baksidan av Edge enheten i spåren på  $c$ ykelfästet $@$ .

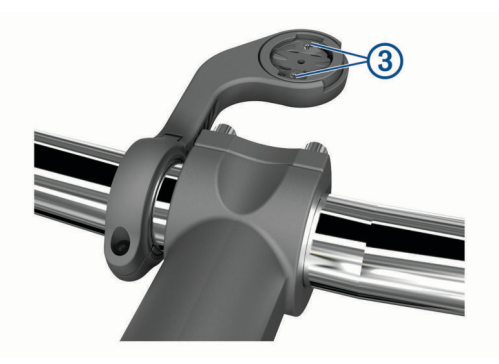

**7** Tryck ner lätt och vrid Edge enheten medsols så att den låses på plats.

### **Ta loss Edge**

- **1** Lås upp enheten genom att vrida Edge medsols.
- **2** Lyft av Edge från fästet.

### **Montera mountainbikefästet**

- **1** Välj en säker monteringsplats för Edge enheten, där den inte sitter i vägen när du cyklar.
- **2** Skruva med hjälp av en 3 mm sexkantnyckel bort skruven ① från anslutningsfästet för styret  $(2)$ .

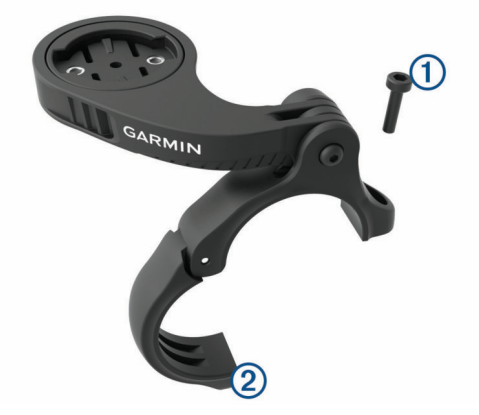

- **3** Välj ett alternativ:
	- Om styrets diameter är 25,4 mm placerar du den tunnare kudden runt styret.
	- Om styrets diameter är 31,8 mm placerar du den tunnare kudden runt styret.
	- Om styrets diameter är 35 mm behöver du inte använda någon gummikudde.
- **4** Placera anslutningsfästet för styret runt styret så att fästarmen är över styrstången.
- **5** Använd en 3 mm sexkantnyckel för att lossa skruven **3** på fästarmen, rikta in fästarmen och dra åt skruven.

**Obs!** Garmin rekommenderar att du drar åt skruven så att fästarmen sitter säkert. Använd ett vridmoment på högst 2,26 Nm (20 lbf-tum). Med jämna mellanrum bör du kontrollera att skruven är åtdragen.

<span id="page-6-0"></span>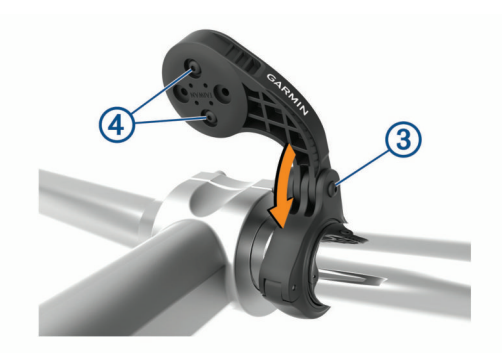

- **6** Om det behövs använder du en 2 mm sexkantnyckel och ta bort de båda skruvarna på fästets baksida 4, ta bort och vrid anslutningsfästet och sätt tillbaka skruvarna för att ändra fästets riktning.
- **7** Sätt tillbaka och dra åt skruven på anslutningsfästet för styret.

**Obs!** Garmin rekommenderar att du drar åt skruven så att fästet sitter säkert. Använd ett vridmoment på högst 0,8 Nm (7 lbf-tum). Med jämna mellanrum bör du kontrollera att skruven är åtdragen.

**8** Passa in flikarna på baksidan av Edge enheten i spåren på cykelfästet 5.

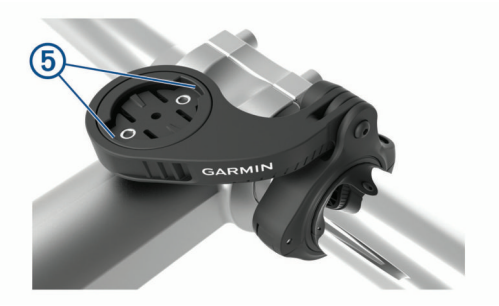

**9** Tryck ner lätt och vrid Edge enheten medsols så att den låses på plats.

### **Söka satellitsignaler**

Det kan vara så att enheten behöver fri sikt mot himlen för att hämta satellitsignaler. Tid och datum ställs in automatiskt utifrån GPS-positionen.

**1** Gå utomhus till en öppen plats.

Enhetens framsida ska vara riktad mot himlen.

**2** Vänta medan enheten hämtar satelliter. Det kan ta 30–60 sekunder att söka satellitsignaler.

### **Skärmens bakgrundsbelysning**

- Tryck på valfri knapp om du vill slå på bakgrundsbelysningen.
- Välj  $\bullet$  för att justera bakgrundsbelysningens ljusstyrka.
- Från startskärmen väljer du ett eller flera alternativ:
	- Justera ljusstyrkan genom att välja > **Ljusstyrka** > **Ljusstyrka**.
	- Justera tidsgränsen genom att välja > **Ljusstyrka** > **Belysningstid** och välj ett alternativ.

### **Träning**

### **Ta en cykeltur**

Om enheten levererades med en ANT+ sensor är de redan ihopparade och kan aktiveras under den första konfigurationen.

- **1** Slå på enheten genom att trycka ned  $\Diamond$ .
- **2** Gå ut och vänta medan enheten hämtar satelliter.

Satellitfälten blir gröna när enheten är klar.

- 3 På hemskärmen väljer du  $\Sigma$ .
- **4** Välj en aktivitetsprofil.
- **5** Tryck på  $\triangleright$  om du vill starta timern.

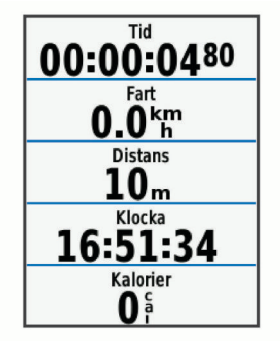

**Obs!** Historiken registreras bara när tiduret är igång.

- **6** Välj eller för ytterligare datasidor.
- **7** Om det behövs väljer du **{** för att visa menyaltermativ som varningar och datafält.
- 8 Välj  $\triangleright$  om du vill stoppa tiduret.

**TIPS:** Innan du sparar den här turen och delar den på ditt Garmin Connect konto kan du ändra typ av cykeltur. Korrekta uppgifter om cykelturen är viktigt för att skapa cykelvänliga banor.

**9** Välj **Spara turen**.

### **Använda genvägsmenyn**

Genvägsmenyalternativ är tillgängliga för datasidor och tillbehörsfunktioner. Under en cykeltur visas på datasidorna.

Välj  $\Theta$  för att visa genvägsmenyalternativ.

### **Använda Virtual Partner®**

Din Virtual Partner är ett träningsverktyg som utformats för att hjälpa dig att uppnå dina mål.

- **1** Vid behov aktiverar du Virtual Partner skärmen för aktivitetsprofilen (*[Anpassa datasidorna](#page-19-0)*, sidan 16).
- **2** Ta en cykeltur.
- **3** Välj ▼ för att visa Virtual Partner sidan för att se vem som leder.

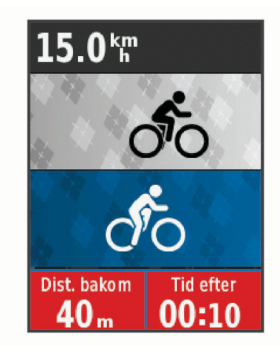

4 Vid behov väljer du **<sub>2</sub> > Virtual Partner-hastighet** för att justera farten för Virtual Partner under cykelturen.

### **Segment**

**Följa ett segment**: Du kan skicka segment från ditt Garmin Connect konto till enheten. När ett segment har sparats på enheten kan du följa segmentet.

**Obs!** När du hämtar en bana från ditt Garmin Connect konto hämtas alla segment i banan automatiskt.

**Tävla mot ett segment**: Du kan tävla mot ett segment, försöka matcha eller överträffa ditt personliga rekord eller andra cyklister som har cyklat segmentet.

### <span id="page-7-0"></span>**Strava™ segment**

Du kan hämta Strava segment till din Edge 520 Plus enhet. Följ Strava segment för att jämföra ditt resultat med tidigare turer, vänner och proffs som har åkt samma segment.

Registrera ett Strava medlemskap genom att gå till segmentwidgetprogrammet i ditt Garmin Connect konto. Mer information finns på [www.strava.com](http://www.strava.com).

Informationen i den här handboken gäller både Garmin Connect segment och Strava segment.

### **Följa ett segment från Garmin Connect**

Innan du kan hämta och följa ett segment från Garmin Connect måste du ha ett Garmin Connect konto (*[Garmin Connect](#page-17-0)*, [sidan 14](#page-17-0)).

**1** Anslut enheten till datorn med USB-kabeln.

**Obs!** Om du använder Strava segment, överförs dina favoritsegment automatiskt till enheten när den är ansluten till Garmin Connect Mobile eller datorn.

- **2** Gå till [connect.garmin.com.](http://connect.garmin.com)
- **3** Skapa ett nytt segment eller välj ett befintligt segment.
- **4** Välj **Skicka till enhet**.
- **5** Koppla från enheten och starta den.
- **6** Välj **Meny** > **Träning** > **Segment**.
- **7** Välj segmentet.
- **8** Välj **Kör**.

### **Aktivera segment**

Du kan aktivera segmenttävling och meddelanden som varnar dig när du närmar dig segment.

- **1** Välj **Meny** > **Träning** > **Segment**.
- **2** Välj ett segment.
- **3** Välj **Aktivera**.

**Obs!** Meddelanden som varnar när du närmar dig segment visas bara för aktiverade segment.

### **Tävla mot ett segment**

Segment är virtuella lopp. Du kan tävla mot ett segment och jämföra din prestation med tidigare aktiviteter, andra cyklisters resultat, kontakter på ditt Garmin Connect konto eller andra medlemmar i cykelgruppen. Du kan överföra dina aktivitetsdata till ditt Garmin Connect konto för att visa din segmentplacering.

**Obs!** Om ditt Garmin Connect konto och Strava konto är länkade, skickas din aktivitet automatiskt till ditt Strava konto så att du kan granska segmentplaceringen.

- 1 Välj  $\triangleright$  om du vill starta aktivitetstiduret och ta en cykeltur. När din väg korsar ett aktiverat segment kan du tävla mot det segmentet.
- **2** Börja tävla mot segmentet.

Segmentets datasida visas automatiskt.

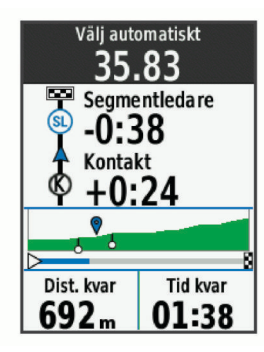

**3** Vid behov väljer du  $\Theta$  för att ändra målet under din tur.

Du kan tävla mot segmentledaren, ditt tidigare resultat eller andra cyklister (om sådana finns). Målet justeras automatiskt baserat på din aktuella prestation.

Ett meddelande visas när segmentet har slutförts.

### **Visa segmentinformation**

- **1** Välj **Meny** > **Träning** > **Segment**.
- **2** Välj ett segment.
- **3** Välj ett alternativ:
	- Välj **Karta** för att visa segmentet på kartan.
	- Välj **Höjd** för att visa en höjdprofil av segmentet.
	- Välj **Utmaningar** för att visa turtider och medelfarter för ledaren i segmentet, gruppledaren eller utmanaren, ditt personbästa och din medelfart samt andra cyklister (om det finns några).

**TIPS:** Du kan välja en topplistepost för att ändra ditt segmentmål.

### **Segmentalternativ**

#### Välj **Meny** > **Träning** > **Segment** > **Segmentalternativ**.

**Välj ansträngning automatiskt**: Aktiverar eller avaktiverar automatisk måljustering baserat på din aktuella prestation.

**Sök**: Här kan du söka efter sparade segment på namn.

- **Aktivera/avaktivera**: Aktiverar eller avaktiverar de segment som för närvarande är inlästa i enheten.
- **Ta bort**: Du kan ta bort samtliga eller flera sparade segment från enheten.

#### **Ta bort ett segment**

- **1** Välj **Meny** > **Träning** > **Segment**.
- **2** Välj ett segment.
- **3** Välj **Ta bort** > **OK**.

### **Träningspass**

Du kan skapa egna träningspass som innehåller mål för varje steg och för olika sträckor, tider och kalorier. Du kan skapa träningspass med Garmin Connect eller välja ett träningsprogram som har inbyggda träningspass från Garmin Connect och överföra dem till enheten.

Du kan schemalägga träningspass med hjälp av Garmin Connect. Du kan planera pass i förväg och lagra dem på din enhet.

### **Följa ett träningspass på webben**

Innan du kan hämta ett träningspass från Garmin Connect måste du ha ett Garmin Connect konto (*[Garmin Connect](#page-17-0)*, [sidan 14\)](#page-17-0).

- **1** Anslut enheten till datorn.
- **2** Gå till [www.garminconnect.com.](http://www.garminconnect.com)
- **3** Skapa och spara ett nytt träningspass.
- **4** Välj **Skicka till enhet** och följ instruktionerna på skärmen.
- **5** Koppla bort enheten.

#### **Påbörja ett träningspass**

Innan du kan starta ett träningspass måste du hämta ett träningspass från ditt Garmin Connect konto.

- **1** Välj **Meny** > **Träning** > **Träningspass**.
- **2** Välj ett träningspass.
- **3** Välj **Kör**.
- **4** Tryck på  $\triangleright$  om du vill starta tiduret.

När du har påbörjat ett träningspass visar enheten varje steg, det uppsatta målet (om det finns något) och information om det pågående träningspasset.

### <span id="page-8-0"></span>**Avbryta ett träningspass**

- Välj $\bigcirc$  när som helst för att avsluta ett träningssteg.
- Välj  $\blacktriangledown$  när som helst för att visa skärmen med träningspasset och välj > **Avbryt pass** > **OK** för att avsluta träningspasset.
- Välj > **Avbryt pass** när som helst för att stoppa tiduret och avsluta träningspasset.

**TIPS:** När du sparar cykelturen avslutas träningspasset automatiskt.

### **Tar bort träningspass**

- **1** Välj **Meny** > **Träning** > **Träningspass** > **Träningspassalternativ** > **Ta bort flera**.
- **2** Välj ett eller flera träningspass.
- **3** Välj **Ta bort träningspass** > **OK**.

### **Om träningskalendern**

Träningskalendern på enheten är en förlängning av träningskalendern eller schemat du konfigurerat i Garmin Connect. När du har lagt till några träningspass i Garmin Connect kalendern kan du skicka dem till enheten. Alla planerade träningspass som skickats till enheten visas i träningskalenderlistan efter datum. När du väljer en dag i träningskalendern kan du visa eller köra passet. Det planerade passet stannar kvar i enheten oavsett om du slutför det eller hoppar över det. När du skickar planerade träningspass från Garmin Connect skriver de över den befintliga träningskalendern.

### **Använda Garmin Connect träningsprogram**

Innan du kan hämta och använda ett träningsprogram från Garmin Connect måste du ha ett Garmin Connect konto (*[Garmin Connect](#page-17-0)*, sidan 14).

Du kan söka i Garmin Connect om du vill hitta ett träningsprogram, schemalägga pass och banor och hämta programmet till din enhet.

- **1** Anslut enheten till datorn.
- **2** Gå till [www.garminconnect.com.](http://www.garminconnect.com)
- **3** Välj och schemalägg ett träningsprogram.
- **4** Kontrollera träningsprogrammet i kalendern.
- **5** Välj och följ instruktionerna på skärmen.

### **Intervallpass**

Du kan skapa intervallpass baserade på sträcka eller tid. Enheten sparar ditt eget intervallpass tills du har skapat ett annat intervallpass. Du kan använda öppna intervaller när du cyklar en känd sträcka. När du väljer $\bigcirc$  spelar enheten in ett intervall och går vidare till ett vilointervall.

### **Skapa ett intervallpass**

- **1** Välj **Meny** > **Träning** > **Intervaller** > **Ändra** > **Intervall** > **Typ**.
- **2** Välj **Distans**, **Tid** eller **Öppen**.

**TIPS:** Du kan skapa ett öppet intervall genom att ställa in typen till Öppen.

- **3** Välj **Varaktighet**, ange en distans eller ett tidsintervall för träningspasset och välj √.
- **4** Välj **Vila** > **Typ**.
- **5** Välj **Distans**, **Tid** eller **Öppen**.
- **6** Välj vid behov en distans eller ett tidsvärde för vilointervallet och välj √.
- **7** Välj ett eller flera alternativ:
	- För att ställa in antal repetitioner väljer du **Repetitioner**.
		- För att lägga till en öppen uppvärmning till ditt pass väljer du **Uppvärmning** > **På**.

• För att lägga till en öppen nedvarvning till passet väljer du **Varva ned** > **På**.

### **Starta ett intervallpass**

- **1** Välj **Meny** > **Träning** > **Intervaller** > **Kör**.
- 2 Tryck på  $\triangleright$  om du vill starta tiduret.
- **3** När intervallpasset innehåller uppvärmning väljer du  $\Box$  för att påbörja det första intervallet.
- **4** Följ instruktionerna på skärmen.

När du har slutfört alla intervaller visas ett meddelande.

### **Träna inomhus**

I enheten ingår en inomhusaktivitetsprofil där GPS:en är avstängd. Du kan stänga av GPS-funktionen när du tränar inomhus eller om du vill spara på batteriet.

**Obs!** Ändringar som du gör i GPS-inställningen sparas i den aktiva profilen.

- **1** Välj **Meny** > **Inställningar** > **Aktivitetsprofiler**.
- **2** Välj en profil.
- **3** Välj **GPS-läge** > **Av**.

När GPS-funktionen är avstängd är data för fart och distans inte tillgängliga om du inte har en kompatibel sensor eller inomhustrainer som skickar fart- och distansdata till enheten.

### **Para ihop ANT+ Indoor Trainer**

- **1** Flytta enheten inom 3 m (10 fot) från ANT+ Indoor Trainer.
- **2** Välj **Meny** > **Träning** > **Inomhustrainer** > **Koppla ANT+ trainer**.
- **3** Välj den inomhustrainer du vill para ihop med enheten.
- **4** Välj **Lägg till sensor**.

När inomhustrainern parats ihop med enheten visas inomhustrainern som en ansluten sensor. Du kan anpassa datafälten så att sensordata visas.

### **Använda en ANT+ inomhustrainer**

Innan du kan använda en kompatibel ANT+ inomhustrainer måste du montera cykeln på trainern och para ihop den med enheten (*Para ihop ANT+ Indoor Trainer*, sidan 5).

Du kan använda enheten med en inomhustrainer för att simulera motstånd när du följer en bana, en aktivitet eller ett träningspass. När du använder en inomhustrainer stängs GPS:en av automatiskt.

- **1** Välj **Meny** > **Träning** > **Inomhustrainer**.
- **2** Välj ett alternativ:
	- Välj **Följa en bana** för att följa en sparad bana (*[Banor](#page-10-0)*, [sidan 7\)](#page-10-0).
	- Välj **Följa en aktivitet** för att följa en sparad cykeltur (*[Ta](#page-6-0) [en cykeltur](#page-6-0)*, sidan 3).
	- Välj **Följa ett träningspass** för att följa ett kraftbaserat träningspass som du hämtat från ditt Garmin Connect konto (*[Träningspass](#page-7-0)*, sidan 4).
- **3** Välj en bana, aktivitet eller ett träningspass.
- **4** Välj **Kör**.
- **5** Välj en aktivitetsprofil.
- **6** Tryck på  $\triangleright$  om du vill starta timern.
	- Trainern ökar eller minskar motståndet baserat på höjdinformationen på banan eller cykelturen.
- **7** Välj ▼ för att visa trainerskärmen.

<span id="page-9-0"></span>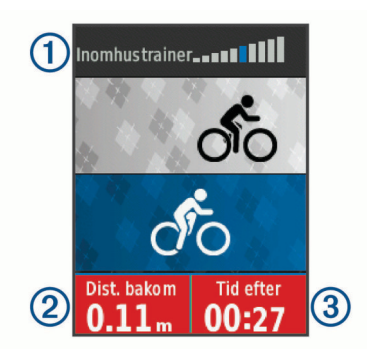

Du kan visa motståndsnivån  $(1)$ , avstånd framför eller bakom  $\circled{2}$  och din tid före eller efter  $\circled{3}$  den distans och den tid som ursprungligen registrerades för banan eller aktiviteten.

#### *Ställa in motstånd*

- **1** Välj **Meny** > **Träning** > **Inomhustrainer** > **Ställ in motstånd**.
- **2** Välj ▲ eller ▼ för att ställa in vilket motstånd som trainern ska använda.
- **3** Välj en aktivitetsprofil.
- **4** Börja trampa.
- **5** Välj > **Ställ in motstånd** för att justera motståndet under aktiviteten, om det behövs.

#### *Ställa in målkraft*

- **1** Välj **Meny** > **Träning** > **Inomhustrainer** > **Ställ in målkraft**.
- **2** Ställ in värdet för målkraft.
- **3** Välj en aktivitetsprofil.
- **4** Börja trampa.

Den motståndskraft som används av trainern justeras så att en konstant kraft bibehålls baserat på din fart.

**5** Välj > **Ställ in målkraft** för att justera målkraften under aktiviteten, om det behövs.

### **Ställa in ett träningsmål**

Funktionen för träningsmål kan användas med Virtual Partner funktionen så att du kan träna mot ett inställt mål för distans, distans och tid eller distans och fart. Under träningsaktiviteten ger enheten dig återkoppling i realtid om hur nära du är att uppnå ditt träningsmål.

### **1** Välj **Meny** > **Träning** > **Ställ in ett mål**.

- **2** Välj ett alternativ:
	- Välj **Endast distans** för att välja en förinställd distans eller ange en anpassad distans.
	- Välj **Distans och tid** för att välja ett mål för distans och tid.
	- Välj **Distans och fart** för att välja ett mål för distans och fart.

Träningsmålsidan visas och anger din beräknade sluttid. Den beräknade sluttiden är baserad på din aktuella prestation och den återstående tiden.

- **3** Tryck på  $\triangleright$  om du vill starta tiduret.
- **4** Om det behövs väljer du ▼ för att visa Virtual Partner sidan.
- **5** Efter att du genomfört aktiviteten väljer du  $\triangleright$  > Spara turen.

### **Avbryta ett träningsmål**

Välj > **Avbryt mål** > **OK**.

### **Personliga rekord**

När du avslutar en cykeltur visar enheten alla nya personliga rekord du har uppnått under cykelturen. I personliga rekord ingår din snabbaste tid på en standarddistans, längsta cykeltur och högsta stigning under en cykeltur. När enheten är ihopparad med en kompatibel kraftmätare visar den det maximala kraftvärdet som registrerats under en tidsperiod på 20 minuter.

### **Visa dina personliga rekord**

Välj **Meny** > **Min statistik** > **Personliga rekord**.

#### **Återställa ett personligt rekord**

Du kan återställa alla personliga rekord till det som tidigare registrerats.

- **1** Välj **Meny** > **Min statistik** > **Personliga rekord**.
- **2** Välj ett rekord som ska återställas.
- **3** Välj **Tidigare rekord** > **OK**.

**Obs!** Detta tar inte bort några sparade aktiviteter.

#### **Ta bort alla personliga rekord**

Välj **Meny** > **Min statistik** > **Personliga rekord** > **Ta bort alla** > **OK**.

**Obs!** Detta tar inte bort några sparade aktiviteter.

### **Träningszoner**

- Pulszoner (*[Ställa in dina pulszoner](#page-14-0)*, sidan 11)
- Kraftzoner (*[Ange dina kraftzoner](#page-15-0)*, sidan 12)

### **Navigering**

Navigeringsfunktioner och inställningar är även tillämpbara vid navigering på banor (*Banor*[, sidan 7\)](#page-10-0) och segment (*[Segment](#page-6-0)*, [sidan 3\)](#page-6-0).

- Platser (*Positioner*, sidan 6)
- Kartinställningar (*[Kartinställningar](#page-11-0)*, sidan 8)

### **Positioner**

Du kan registrera och lagra platser i enheten.

### **Markera din plats**

Innan du kan markera en plats måste du söka efter satelliter.

En plats är en punkt som du spelar in och sparar i enheten. Om du vill komma ihåg särskilda platser eller komma tillbaka till en viss punkt kan du markera en plats.

- **1** Ta en cykeltur.
- **2** Välj > **Markera plats** > **OK**.

### **Navigera till en sparad position**

Innan du kan navigera till en sparad plats måste du söka efter satelliter.

- **1** Välj **Meny** > **Navigation** > **Sparade platser**.
- **2** Välj en plats.
- **3** Välj **Visa kartan**.
- **4** Välj **Kör**.
- **5** Följ instruktionerna på skärmen till din destination.

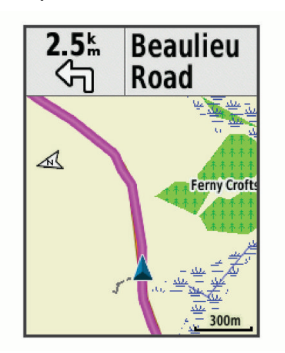

### **Redigera positioner**

- **1** Välj **Meny** > **Navigation** > **Sparade platser**.
- **2** Välj en plats.
- **3** Välj **Ändra**.
- <span id="page-10-0"></span>**4** Välj en platsdetalj. Välj till exempel Ändra höjd för att ange den kända höjden över havet för platsen.
- **5** Redigera värdet och välj √.

### **Ta bort en plats**

- **1** Välj **Meny** > **Navigation** > **Sparade platser**.
- **2** Välj en plats.
- **3** Välj **Ta bort plats** > **OK**.

### **Ange höjdläge**

Om du har exakt information om höjdläget för din nuvarande position kan du manuellt kalibrera Edge-enhetens höjdmätare.

- **1** Ta en cykeltur.
- **2** Välj > **Ange höjd över havet**.
- **3** Ange höjd och välj ✔.

### **Banor**

- **Följa en tidigare registrerad aktivitet**: Du kan följa en sparad bana helt enkelt för att det är en bra rutt. Du kan till exempel spara och följa en cykelvänlig rutt till jobbet.
- **Tävla mot en tidigare registrerad aktivitet**: Du kan även följa en sparad bana och försöka att uppnå eller överskrida uppsatta träningsmål. Om till exempel den ursprungliga banan slutfördes på 30 minuter, kan du tävla mot en Virtual Partner som försöker slutföra banan på under 30 minuter.
- **Följa en befintlig cykeltur från Garmin Connect**: Du kan skicka en bana från Garmin Connect till enheten. När den har sparats i enheten kan du följa banan eller tävla mot banan.

### **Skapa en bana i din enhet**

Innan du kan skapa en bana måste du ha en aktivitet med GPSdata sparad på enheten.

- **1** Välj **Meny** > **Navigation** > **Banor** > **Banalternativ** > **Skapa ny**.
- **2** Välj en aktivitet som du vill basera banan på.
- **3** Ange ett namn på banan och välj ✔. Banan visas i listan.
- **4** Välj banan och gå igenom baninformationen.
- **5** Om du vill kan du välja **Inställningar** för att redigera banans information.

Du kan till exempel ändra namn eller färg på banan.

**6** Välj > **Kör**.

### **Följa en bana från Garmin Connect**

Innan du kan hämta en bana från Garmin Connectmåste du ha ett Garmin Connect konto (*[Garmin Connect](#page-17-0)*, sidan 14).

- **1** Välj ett alternativ:
	- Öppna Garmin Connect Mobile appen.
	- Gå till [connect.garmin.com.](http://connect.garmin.com)
- **2** Skapa en ny bana eller välj en befintlig bana.
- **3** Välj **Skicka till enhet**.
- **4** Följ instruktionerna på skärmen.
- **5** På Edge enheten väljer du **Meny** > **Navigation** > **Banor**.
- **6** Välj bana.
- **7** Välj **Kör**.

### **Tips för Träna med banor**

- Använd svängvägledning (*Banalternativ*, sidan 7).
- Om du tagit med en uppvärmning väljer du  $\blacktriangleright$  för att påbörja banan och värmer upp som vanligt.
- Håll dig från banan medan du värmer upp. När du är redo att börja, kör du iväg mot banan. När du vänder in på själva banan, visas ett meddelande.

Obs! När du väljer > startar Virtual Partner banan och väntar inte på att du slutför uppvärmningen.

- Bläddra till kartan om du vill se bankartan.
	- Om du avviker från banan visas ett meddelande.

### **Avbryta en bana**

Välj > **Avbryt bana** > **OK**.

### **Visa en bana på kartan**

Du kan anpassa hur varje sparad bana i enheten visas på kartan. Du kan till exempel ange att din pendlingsväg alltid visas i gult på kartan. Du kan visa en alternativ bana i grönt. Detta gör att du kan se banorna när du cyklar, men inte följa eller navigera längs någon särskild bana.

- **1** Välj **Meny** > **Navigation** > **Banor**.
- **2** Välj bana.
- **3** Välj **Inställningar**.
- **4** Välj **Visa alltid** om du vill att banan ska visas på kartan.
- **5** Välj **Färg** och välj en färg.

**6** Välj **Kontrollpunkter** för att inkludera banpunkter på kartan.

Nästa gång du cyklar i närheten av banan så visas den på kartan.

### **Visa baninformation**

- **1** Välj **Meny** > **Navigation** > **Banor**.
- **2** Välj en bana.
- **3** Välj ett alternativ:
	- Välj **Summering** för att visa detaljer om banan.
	- Välj **Karta** för att visa banan på kartan.
	- Välj **Höjd** för att visa en höjdprofil av banan.
	- Välj **Varv** om du vill välja ett varv och visa ytterligare information om varje varv.

### **Banalternativ**

### Välj **Meny** > **Navigation** > **Banor** > **Banalternativ**.

**Turn-by-Turn**: Aktiverar eller avaktiverar svängaviseringar.

**Ur kurs-varningar**: Varnar dig om du avviker från banan.

**Segment**: Gör att du kan tävla mot aktiverade segment som ingår i banan.

**Sök**: Här kan du söka efter sparade banor efter namn.

- **Filtrera**: Här kan du filtrera efter bantyp, till exempel Strava banor.
- **Ta bort**: Du kan ta bort samtliga eller flera sparade banor från enheten.

### **Ta bort en bana**

- **1** Välj **Meny** > **Navigation** > **Banor**.
- **2** Välj en bana.
- **3** Välj **Ta bort** > **OK**

### **Zooma på kartan**

- **1** Ta en cykeltur.
- **2** Välj ▼ för att visa kartan.
- **3** Välja > **Zooma in/ut på karta**.
- **4** Välj ett alternativ:
	- Aktivera **Autozoom** för att automatiskt ställa in zoomnivå för kartan.
	- Avaktivera **Autozoom** för att zooma in eller ut manuellt.
- **5** Välj vid behov **Ange zoomnivå**.
- **6** Välj ett alternativ:
	- Välj *i* för att zooma in manuellt.
- Välj  $\nabla$  för att zooma ut manuellt.

#### <span id="page-11-0"></span>7 Välj  $\Theta$  om du vill spara zoomnivån (valfritt).

### **Kartinställningar**

Välj **Meny** > **Inställningar** > **Aktivitetsprofiler**, välj en profil och sedan **Navigation** > **Karta**.

**Orientering**: Anger hur kartan visas på sidan.

- **Autozoom**: Väljer automatiskt en zoomnivå för kartan. Om du har valt Av måste du zooma in och ut manuellt.
- **Kartinfo**: Anger detaljnivå för kartan. Om du visar kartan med hög detaljrikedom ritas den om långsammare.
- **Guidetext**: Anger när meddelanden för turn-by-turn-navigering visas (kräver ruttdragningsbara kartor).
- **Visning på karta**: Välj för att installera avancerade egenskaper.
- **Konfigurera kartor**: Aktiverar eller avaktiverar de kartor som för närvarande är inlästa i enheten.

#### **Ändra kartans orientering**

- **1** Välj **Meny** > **Inställningar** > **Aktivitetsprofiler**.
- **2** Välj en profil.
- **3** Välj **Navigation** > **Karta** > **Orientering**.
- **4** Välj ett alternativ:
	- Välj **Norr upp** för att visa norr överst på sidan.
	- Välj **Spår uppåt** för att visa den nuvarande kursen överst på sidan.
	- Välj **3D-vy** om du vill visa kartan i tre dimensioner.

### **Ruttinställningar**

Välj **Meny** > **Inställningar** > **Aktivitetsprofiler**, välj en profil och välj sedan **Navigation** > **Rutter**.

- **Populäritetsruttdragn.**: Beräknar rutter baserat på de populäraste turerna från Garmin Connect.
- **Ruttläge**: Ställer in transportmetoden så att rutten optimeras.
- **Beräkningsmetod**: Ställer in den metod som används för att beräkna din rutt.
- **Lås på väg**: Låser positionsikonen, som indikerar din position på kartan, på närmaste väg.
- **Undvikanden**: Ställer in vilka vägtyper du vill undvika när du navigerar.
- **Räkna om**: Räknar automatiskt om rutten när du avviker från den.

### **Välja en aktivitet för ruttberäkning**

Du kan ställa in enheten så att den beräknar rutten baserat på aktivitetstyp.

- **1** Välj **Meny** > **Inställningar** > **Aktivitetsprofiler**.
- **2** Välj en profil.
- **3** Välj **Navigation** > **Rutter** > **Ruttläge**.
- **4** Välj ett alternativ för att beräkna din rutt.

Du kan till exempel välja Landsvägscykling för vägnavigering eller Mountainbike för terrängnavigering.

### **Bluetooth anslutna funktioner**

Edge enheten har Bluetooth anslutna funktioner för din kompatibla smartphone eller träningsenhet. För vissa funktioner kan du behöva installera Garmin Connect Mobile appen på din smartphone. Mer information hittar du på [www.garmin.com](http://www.garmin.com/intosports/apps) [/intosports/apps.](http://www.garmin.com/intosports/apps)

**Obs!** Din enhet måste vara ansluten till din Bluetooth aktiverade smartphone för att du ska kunna utnyttja vissa funktioner.

**LiveTrack**: Gör det möjligt för vänner och familj att följa dina tävlingar och träningsaktiviteter i realtid. Du kan bjuda in

följare via e-post eller sociala medier så att de kan se dina realtidsdata på en Garmin Connect spårningssida.

- **GroupTrack**: Du kan hålla koll på andra cyklister i din grupp med LiveTrack direkt på skärmen och i realtid. Du kan skicka förinställda meddelanden till andra cyklister i GroupTrack sessionen som har en kompatibel Edge enhet.
- **Aktivitetsöverföringar till Garmin Connect**: Sänder automatiskt din aktivitet till Garmin Connect så snart du har avslutat inspelningen av aktiviteten.
- **Hämtningar av bana, segment och träningspass från Garmin Connect**: Gör så att du kan söka efter aktiviteter på Garmin Connect med hjälp av din smartphone och skicka dem till din enhet.
- **Överföringar från enhet till enhet**: Gör så att du kan överföra filer trådlöst till en annan kompatibel Edge enhet.
- **Kontakter i sociala medier**: Gör att du kan publicera en uppdatering på din favoritwebbplats för sociala medier när du överför en aktivitet till Garmin Connect.
- **Väderuppdateringar**: Skickar väderförhållanden och meddelanden i realtid till enheten.
- **Aviseringar**: Visar telefonaviseringar och meddelanden på din enhet.
- **Meddelanden**: Du kan svara på ett inkommande samtal eller sms med ett förinställt textmeddelande. Den här funktionen är tillgänglig med kompatibla Android™ smartphones.
- **Ljuduppmaningar**: Gör att Garmin Connect Mobile appen spelar upp statusmeddelanden på din smartphone under en tur.
- **Händelsedetektorn**: Gör det möjligt för Garmin Connect Mobile appen att skicka ett meddelande till dina nödkontakter när Edge enheten upptäcker en olycka.
- **Hjälp**: Gör det möjligt att skicka ett automatiserat sms med ditt namn och din GPS-position till dina nödkontakter med Garmin Connect Mobile appen.

### **Starta en GroupTrack session**

Innan du kan påbörja en GroupTrack session måste du ha en smartphone med Garmin Connect Mobile appen som har parats ihop med enheten (*[Para ihop din smartphone](#page-4-0)*, sidan 1).

Under cykelturen kan du se cyklisterna i din GroupTrack session på kartan.

- **1** På Edge enheten väljer du **Meny** > **Inställningar** > **GroupTrack** om du vill aktivera visningen av kontakter på kartsidan.
- **2** I Garmin Connect Mobile appen i menyn inställningar väljer du **LiveTrack** > **GroupTrack**.
- **3** Välj **Synlig för** > **Alla kontakter**.

**Obs!** Om du har fler än en kompatibel enhet måste du välja en enhet för GroupTrack sessionen.

- **4** Välj **Starta LiveTrack**.
- 5 På Edge enheten väljer du  $\triangleright$  och tar en cykeltur.
- **6** Bläddra till kartan för att se dina kontakter.

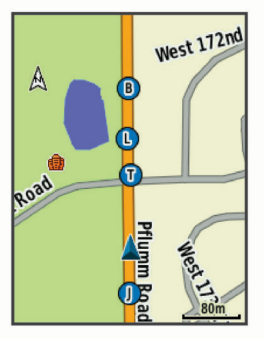

<span id="page-12-0"></span>Du kan trycka på en ikon på kartan för att visa plats och kursinformation för andra cyklister i GroupTrack sessionen.

**7** Bläddra till GroupTrack listan.

Du kan välja en cyklist från listan så visas cyklisten centrerat på kartan.

### **Tips för GroupTrack sessioner**

GroupTrackFunktionen gör att du kan hålla koll på andra cyklister i din grupp med LiveTrack direkt på skärmen. Alla cyklister i gruppen måste finnas bland dina kontakter på ditt Garmin Connect konto.

- Åk utomhus med GPS.
- Para ihop din Edge 520 Plus enhet med din smartphone med hjälp av Bluetooth teknik.
- I Garmin Connect Mobile appen i menyn inställningar, väljer du **Kontakter** för att uppdatera listan över cyklister för GroupTrack sessionen.
- Se till att alla dina kontakter parar ihop sina smartphones och påbörja en LiveTrack session i Garmin Connect Mobile appen.
- Se till att alla kontakter är inom räckhåll (40 km eller 25 miles).
- Under en GroupTrack session så bläddrar du till kartan om du vill se dina kontakter.
- Sluta cykla innan du försöker se plats och kursinformation för andra cyklister i GroupTrack sessionen.

### **Överföra filer till en annan Edge enhet**

Du kan överföra banor, segment och träningspass trådlöst från en kompatibel Edge enhet till en annan med hjälp av Bluetooth teknik.

- **1** Slå på båda Edge enheterna och placera dem nära varandra (inom 3 m).
- **2** På den enhet som innehåller filerna väljer du **Meny** > **Inställningar** > **Enhetsöverföringar** > **Dela filer**.
- **3** Välj en filtyp att dela.
- **4** Välj en eller flera filer att överföra.
- **5** På den enhet som tar emot filerna väljer du **Meny** > **Inställningar** > **Enhetsöverföringar**.
- **6** Välj en närliggande anslutning.
- **7** Välj en eller flera filer att ta emot.

Ett meddelande visas på båda enheterna när filöverföringen är klar.

### **Spela upp ljuduppmaningar på din smartphone**

Innan du kan ställa in ljuduppmaningar måste du ha en smartphone med Garmin Connect Mobile appen hopparad med Edge enheten.

Du kan ställa in Garmin Connect Mobile appen till att spela upp motiverande statusmeddelanden på din smartphone under en tur eller annan aktivitet. Ljuduppmaningar omfattar varvnummer och varvtid, navigering, kraft, tempo eller fart och pulsdata. Under en ljuduppmaning stänger Garmin Connect Mobile appen av det primära ljudet från din smartphone för att spela upp meddelandet. Du kan anpassa volymnivåerna på Garmin Connect Mobile appen.

- **1** Från inställningarna i Garmin Connect Mobile appen väljer du **Garmin-enheter**.
- **2** Välj din enhet.
- **3** Välj **Enhetsinställningar** > **Ljudvarningar**.

### **Funktioner för händelsedetektor och assistans**

### **Händelsedetektorn**

### **OBSERVERA**

Händelsedetektering är en kompletterande funktion som i första hand är utformad för att användas på landsväg. Händelsedetektorn bör inte användas som primär metod för att få hjälp i en nödsituation. Garmin Connect Mobile appen kontaktar inte räddningstjänsten å dina vägnar.

När en olycka upptäcks av din Edge enhet med GPS aktiverat kan Garmin Connect Mobile appen skicka ett automatiserat sms och e-postmeddelande med ditt namn och din GPS-position till dina nödsituationskontakter.

Ett meddelande visas på din enhet och ihopparade smartphone som anger att dina kontakter kommer att meddelas om 30 sekunder. Om du inte behöver hjälp kan du avbryta det automatiserade nödmeddelandet.

Innan du kan aktivera händelsedetektorn på enheten måste du konfigurera information om nödsituationskontakter i Garmin Connect Mobile appen. Din ihopparade smartphone måste vara utrustad med en dataplan och finnas i ett område med nätverkstäckning där data finns tillgängliga. Dina nödsituationskontakter måste kunna ta emot sms (standardavgift för sms kan tillkomma).

### **Hjälp**

### **OBSERVERA**

Hjälpen är en extrafunktion och bör inte användas som primär metod för att få hjälp i en nödsituation. Garmin Connect Mobile appen kontaktar inte räddningstjänsten å dina vägnar.

När Edge enheten med GPS aktiverat är ansluten till Garmin Connect Mobile appen kan du skicka ett automatiserat sms med ditt namn och din GPS-position till dina nödsituationskontakter.

Innan du kan aktivera hjälpfunktionen på enheten måste du konfigurera information om nödsituationskontakter i Garmin Connect Mobile appen. Din Bluetooth ihopparade smartphone måste vara utrustad med en dataplan och finnas i ett område med nätverkstäckning där data finns tillgängliga. Dina nödsituationskontakter måste kunna ta emot sms (standardavgift för sms kan tillkomma).

Ett meddelande visas på din enhet som anger att dina kontakter kommer att meddelas efter att en nedräkning har slutförts. Om du inte behöver hjälp kan du avbryta meddelandet.

#### **Konfigurera funktioner för händelsedetektor och assistans**

- **1** I app store i din smartphone installerar och öppnar du appen Garmin Connect Mobile.
- **2** Para ihop din smartphone med enheten (*[Para ihop din](#page-4-0) [smartphone](#page-4-0)*, sidan 1).
- **3** Från appinställningarna i Garmin Connect Mobile appen väljer du **Nödsituationskontakter** och anger dina cyklistuppgifter och nödsituationskontakter.

De kontakter du har valt får ett meddelande där det står att de är nödsituationskontakter.

**Obs!** När du anger nödsituationskontakter aktiveras händelsedetektorn automatiskt på enheten.

**4** Aktivera GPS på Edge enheten (*[Ändra satellitinställningarna](#page-19-0)*, [sidan 16\)](#page-19-0).

### **Visa nödkontakter**

Innan du kan visa dina nödkontakter på enheten måste du ange cyklistinformation och nödkontakter i appen Garmin Connect Mobile.

Välj **Meny** > **Kontakter**.

<span id="page-13-0"></span>Namn och telefonnummer för dina nödkontakter visas.

### **Begära hjälp**

Innan du kan begära hjälp måste du aktivera GPS på din Edge enhet.

**1** Håll ned  $\circ$  i fyra sekunder för att aktivera hjälpfunktionen. Enheten piper och skickar meddelandet efter att femsekundersnedräkningen har slutförts.

**TIPS:** Du kan välja う innan nedräkningen är slutförd om du vill avbryta meddelandet.

2 Vid behov väljer du  $\Theta$  så skickas meddelandet omedelbart.

### **Sätta på och stänga av händelsedetektorn**

Välj **Meny** > **Inställningar** > **System** > **Händelsedetektorn**.

### **Avbryta ett automatiskt meddelande**

När en olycka upptäcks av din enhet kan du avbryta det automatiska nödmeddelandet på din enhet eller din ihopparade smartphone innan det skickas till dina nödkontakter.

Välj **Stoppa** > **Ja** inom 30 sekunder.

### **Skicka en statusuppdatering efter en olycka**

Innan du kan skicka en statusuppdatering till dina nödkontakter måste enheten upptäcka en olycka och skicka ett automatiskt nödmeddelande till dina nödkontakter.

Du kan skicka en statusuppdatering till dina nödkontakter för att informera dem om du inte behöver hjälp.

Från statussidan väljer du **Incidenten upptäcktes** > **Jag mår bra**.

Ett meddelande skickas till dina nödkontakter.

### **ANT+ sensorer**

Enheten kan användas tillsammans med trådlösa ANT+ sensorer. Mer information om kompatibilitet och om att köpa sensorer (tillval) finns på [http://buy.garmin.com.](http://buy.garmin.com)

### **Ta på dig pulsmätaren**

**Obs!** Om du inte har någon pulsmätare kan du hoppa över den här uppgiften.

Du bör bära pulsmätaren direkt mot huden, precis nedanför bröstkorgen. Den ska sitta tajt nog för att stanna på plats under hela aktiviteten.

**1** Sätt fast pulsmätarmodulen ① i remmen.

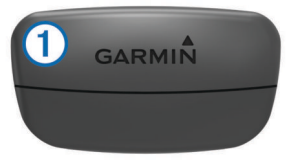

Logotyperna Garmin på modulen och remmen ska ha höger sida uppåt.

**2** Fukta elektroderna 2 och kontaktplattorna 3 på baksidan av remmen för att skapa en ordentlig anslutning mellan din bröstkorg och sändaren.

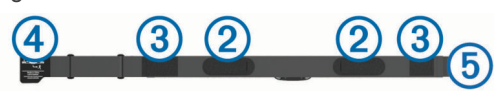

**3** Linda remmen runt bröstet och fäst remmens krok  $\Phi$  i öglan  $\circ$ 

**Obs!** Se till att inte vika etiketten med skötselråd.

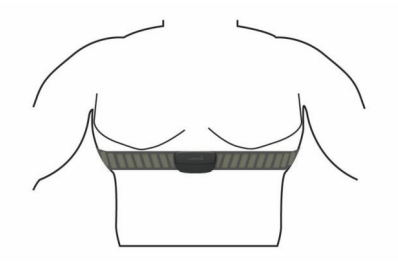

Garmin logotyperna ska ha den högra sidan uppåt.

**4** Flytta enheten inom 3 m (10 fot) räckhåll för pulsmätaren.

När du har satt på pulsmätaren är den aktiv och skickar data.

**TIPS:** Om pulsdata är oregelbundna eller inte visas, se felsökningstips (*[Tips för oregelbundna pulsdata](#page-14-0)*, sidan 11).

### **Återhämtningstid**

Du kan använda din Garmin enhet med en pulsmätare vid handleden eller kompatibel pulsmätare med bröstrem för att visa hur lång tid som återstår innan du har återhämtat dig helt och är redo för nästa tuffa pass.

**Obs!** Rekommendationen för återhämtningstid använder ditt VO2-maxvärde och kan verka vara felaktigt till en början. För att enheten ska lära sig om dina prestationer behöver du slutföra några aktiviteter.

Återhämtningstiden visas omedelbart efter en aktivitet. Tiden räknar ner tills det är optimalt för dig att försöka dig på ännu ett tufft pass.

### *Visa tid för återhämtning*

Innan du kan använda funktionen för återhämtningstid måste du sätta på dig pulsmätaren och para ihop den med enheten (*[Para](#page-15-0) [ihop ANT+ sensorer](#page-15-0)*, sidan 12). Om din enhet levererades tillsammans med en pulsmätare är enheterna redan ihopparade. För att få en så exakt beräkning som möjligt bör du slutföra inställningen av användarprofilen (*[Ställa in din användarprofil](#page-18-0)*, [sidan 15\)](#page-18-0) och ställa in din maxpuls (*[Ställa in dina pulszoner](#page-14-0)*, [sidan 11\)](#page-14-0).

- **1** Välj **Meny** > **Min statistik** > **Återhämtn.-rådgivare** > **Aktivera**.
- **2** Ta en cykeltur.
- **3** Efter cykelturen väljer du **Spara turen**.

Återhämtningstiden visas. Den maximala tiden är 4 dagar, och minsta möjliga tid är 6 timmar.

### **Om VO2-maxberäkningar**

VO2-max är den största volymen syrgas (i milliliter) som du kan förbruka per minut per kilo kroppsvikt vid maximal prestation. Enkelt uttryckt är VO2-max en indikation på din idrottsmässiga prestationsförmåga och bör öka allt eftersom din kondition ökar. VO2-maxberäkningar tillhandahålls och stöds av Firstbeat. Du kan använda Garmin enheten ihopparad med en kompatibel pulsmätare och kraftmätare för att visa ditt uppskattade VO2 maxvärde för cykling.

### *Få ditt förväntade VO2-maxvärde*

Innan du kan visa ditt uppskattade VO2 Max måste du sätta på dig pulsmätaren, installera kraftmätaren och para ihop dem med enheten (*[Para ihop ANT+ sensorer](#page-15-0)*, sidan 12). Om din enhet levererades tillsammans med en pulsmätare är enheterna redan ihopparade. För att få en så exakt beräkning som möjligt bör du slutföra inställningen av användarprofilen (*[Ställa in din](#page-18-0) [användarprofil](#page-18-0)*, sidan 15) och ställa in din maxpuls (*[Ställa in](#page-14-0)  [dina pulszoner](#page-14-0)*, sidan 11).

**Obs!** Beräkningen kanske inte verkar stämma helt till en början. För att enheten ska lära sig om dina cyklingsprestationer behövs det några cykelturer.

**1** Cykla med en jämn, hög intensitet i minst 20 minuter utomhus.

- <span id="page-14-0"></span>**2** Efter cykelturen väljer du **Spara turen**.
- **3** Välj **Meny** > **Min statistik** > **VO2 Max**.

Ditt förväntade VO2-maxvärde visas som en siffra och position på färgmätaren.

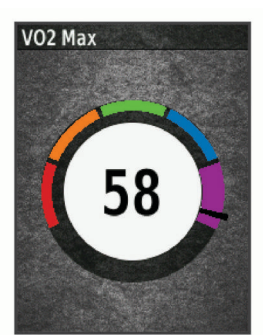

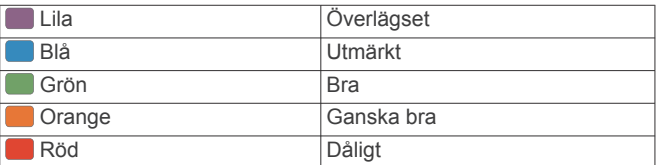

VO2-maxdata och -analys tillhandahålls med tillstånd från The Cooper Institute® . Mer information finns i bilagan (*[Standardklassificeringar för VO2-maxvärde](#page-24-0)*, sidan 21) och på [www.CooperInstitute.org](http://www.CooperInstitute.org).

### *Tips för VO2-maxberäkningar för cykling*

Resultatet och noggrannheten för VO2-maxberäkningen blir bättre om cykelturen är ett sammanhängande och medelhårt pass, där puls och kraft inte varierar särskilt mycket.

- Före cykelturen kontrollerar du att enheten, pulsmätaren och kraftmätaren fungerar som de ska, är ihopparade och har bra batteritid.
- Under den 20 minuter långa cykelturen ska du hålla din puls på över 70 % av din maxpuls.
- Under den 20 minuter långa cykelturen håller du en någorlunda konstant uteffekt.
- Undvik kuperad terräng.
- Undvik att cykla i grupp där det förekommer drafting.

### **Ställa in dina pulszoner**

Enheten använder informationen i din användarprofil från den första konfigurationen för att fastställa dina pulszoner. Du kan manuellt justera pulszonerna utifrån dina träningsmål (*Träningsmål*, sidan 11). Du bör ange maximal puls, vilopuls och pulszoner för att få korrekt information om kaloriförbränningen under aktiviteten.

- **1** Välj **Meny** > **Min statistik** > **Träningszoner** > **Pulszoner**.
- **2** Ange värdena för din maxpuls och vilopuls.

Pulszonernas värde uppdateras automatiskt, men du kan även redigera varje värde manuellt.

- **3** Välj **Baserat på:**.
- **4** Välj ett alternativ:
	- Välj **BPM** för att se och redigera pulszonerna i hjärtslag per minut.
	- Välj **% max.** för att se och redigera pulszonerna som procent av din maxpuls.
	- Välj **% HRR** för att se och redigera pulszonerna som procent av din vilopuls.

### *Om pulszoner*

Många idrottsmän använder pulszoner för att mäta och förbättra sin kardiovaskulära styrka och träningsnivå. En pulszon är ett angivet intervall av hjärtslag per minut. De fem mest använda pulszonerna är numrerade från 1 till 5 efter stigande intensitet. I

allmänhet beräknas pulszoner på procentandelar av den maximala pulsen.

### *Träningsmål*

Om du känner till dina pulszoner kan du enklare mäta och förbättra din träning genom att förstå och tillämpa dessa principer.

- Din puls är ett bra mått på träningens intensitet.
- Träning i vissa pulszoner kan hjälpa dig att förbättra din kardiovaskulära kapacitet och styrka.

Om du känner till din maxpuls kan du använda tabellen (*[Beräkning av pulszon](#page-25-0)*, sidan 22) för att fastställa den bästa pulszonen för dina träningsmål.

Om du inte känner till din maxpuls kan du använda någon av de beräkningsfunktioner som finns tillgängliga på internet. Vissa gym och vårdcentraler erbjuder ett test som mäter maximal puls. Standardvärdet för maxpulsen är 220 minus din ålder.

### **Tips för oregelbundna pulsdata**

Om pulsdata är oregelbundna eller inte visas kan du testa följande tips.

- Återfukta elektroderna och kontaktplattorna (om sådana finns).
- Dra åt remmen runt bröstet.
- Värm upp i 5 till 10 minuter.
- Följ skötselråden i (*[Sköta om pulsmätaren](#page-21-0)*, sidan 18).
- Använd en bomullströja eller fukta noggrant båda sidorna av remmen.

Syntettyger som gnids eller slår mot pulsmätaren kan skapa statisk elektricitet som stör pulssignalerna.

• Flytta dig bort från källor som kan störa pulsmätaren. Exempel på störningskällor kan vara starka elektromagnetiska fält, vissa trådlösa 2,4 GHz-sensorer, högspänningsledningar, elmotorer, mikrovågsugnar, trådlösa 2,4 GHz-telefoner och trådlösa LAN-åtkomstpunkter.

### **Montera hastighetsgivaren**

**Obs!** Om du inte har den här sensorn kan du hoppa över den här uppgiften.

**TIPS:** Garmin rekommenderar att du säkrar cykeln i ett ställ medan du monterar givaren.

- **1** Placera och håll fast hastighetsgivaren ovanpå hjulnavet.
- **2** Dra remmen  $\overline{0}$  runt hjulnavet och fäst den i kroken  $\overline{2}$  på givaren.

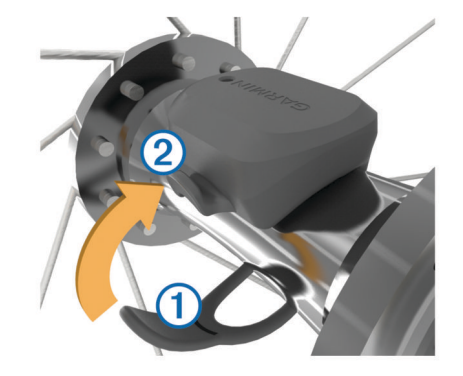

Det kan hända att givaren lutar när den monteras på ett asymmetriskt nav. Detta påverkar inte funktionen.

**3** Rotera hjulet för att kontrollera om det finns något spel. Givaren ska inte vidröra andra delar av cykeln. **Obs!** Lysdioden blinkar grönt i fem sekunder för att visa på aktivitet efter två varv.

### <span id="page-15-0"></span>**Montera kadensgivaren**

**Obs!** Om du inte har den här sensorn kan du hoppa över den här uppgiften.

**TIPS:** Garmin rekommenderar att du säkrar cykeln i ett ställ medan du monterar givaren.

- **1** Välj den bandstorlek som passar bäst till vevarmen  $(1)$ . Bandet du väljer bör vara det minsta som når över vevarmen.
- **2** På motsatt sida placerar du och håller fast den släta sidan av kadensgivaren på insidan av vevarmen.
- **3** Dra banden 2 runt vevarmen och fäst dem i krokarna 3 på givaren.

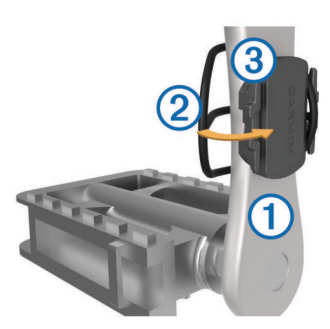

**4** Rotera vevarmen för att kontrollera om det finns något spel. Givaren och banden får inte komma i kontakt med någon del av cykeln eller skon.

**Obs!** Lysdioden blinkar grönt i fem sekunder för att visa på aktivitet efter två varv.

**5** Ta en provtur på 15 minuter och kontrollera att det inte finns några tecken på skador på givaren eller banden.

### **Om hastighets- och kadensgivare**

Kadensdata från kadensgivaren registreras alltid. Om ingen hastighets- och kadensgivare paras ihop med enheten används GPS-data för att beräkna hastighet och sträcka.

Kadensen är dina tramptag mätt enligt vevarmens varvtal per minut (varv/min).

### **Datamedel för kadens eller kraft**

Inställningen för att beräkna medeltalet utan att ta med nollvärden är tillgänglig om du tränar med en kadensgivare eller kraftmätare (tillval). Standardinställningen utelämnar nollvärden som uppstår när du inte trampar.

Du kan ändra värdet för den här inställningen (*[Inställningar för](#page-20-0) [dataregistrering](#page-20-0)*, sidan 17).

### **Para ihop ANT+ sensorer**

Du måste sätta på dig pulsmätaren eller installera givaren innan du kan para ihop dem.

Att para ihop innebär att ansluta trådlösa ANT+ givare, till exempel ansluta en pulsmätare till din Garmin enhet.

- **1** Flytta enheten inom 3 m (10 fot) från sensorn. **Obs!** Håll dig på minst 10 m (33 fot) avstånd från andra
- åkares ANT+ givare under ihopparningen.
- **2** Välj **Meny** > **Inställningar** > **Sensorer** > **Lägg till sensor**.
- **3** Välj ett alternativ:
	- Välj en givartyp.

• Välj **Sök efter alla** för att söka efter givare i närheten.

- En lista med tillgängliga givare visas.
- **4** Välj en eller flera givare som ska paras ihop med enheten.
- **5** Välj **Lägg till sensor**.

När givaren har parats ihop med din enhet blir givarstatusen Ansluten. Du kan anpassa ett datafält så att givardata visas.

### **Träna med kraftmätare**

- Gå in på [www.garmin.com/intosports](http://www.garmin.com/intosports) för att se en lista över ANT+ sensorer som är kompatibla med enheten (t.ex. Vector™).
- Mer information finns i användarhandboken för kraftmätaren.
- Justera kraftzonerna så att de motsvarar dina mål och din förmåga (*Ange dina kraftzoner*, sidan 12).
- Använd intervallvarningar för att få meddelanden om när du når en angiven kraftzon (*[Ställa in intervallvarningar](#page-19-0)*, [sidan 16\)](#page-19-0).
- Anpassa kraftdatafälten (*[Anpassa datasidorna](#page-19-0)*, sidan 16).

### **Ange dina kraftzoner**

Värdena för zonerna är standardvärden och motsvarar kanske inte dina egna förmågor. Du kan justera dina zoner manuellt på enheten eller med hjälp av Garmin Connect. Om du känner till ditt FTP-värde (Functional Threshold Power), kan du ange det och låta programvaran beräkna dina kraftzoner automatiskt.

- **1** Välj **Meny** > **Min statistik** > **Träningszoner** > **Kraftzoner**.
- **2** Ange ditt FTP-värde.
- **3** Välj **Baserat på:**.
- **4** Välj ett alternativ:
	- Välj **watt** för att se och redigera kraftzonerna i watt.
	- Välj **% FTP** för att se och redigera kraftzonerna som procent av ditt FTP-värde.

### **Kalibrera din kraftmätare**

Innan du kan kalibrera din kraftmätare måste du installera den, para ihop den med enheten och aktivt börja registrera data med den.

Kalibreringsanvisningar för just din kraftmätare finns i tillverkarens instruktioner.

- **1** Välj **Meny** > **Inställningar** > **Sensorer**.
- **2** Välj din kraftmätare.
- **3** Välj **Kalibrera**.
- **4** Håll kraftmätaren aktiv genom att trampa tills meddelandet visas.
- **5** Följ instruktionerna på skärmen.

### **Pedalbaserad kraft**

Vector mäter pedalbaserad kraft.

Vector mäter den kraft som utövas några hundra gånger varje sekund. Vector mäter även din kadens eller roterande trampfart. Genom att mäta kraften, kraftens riktning, vevarmens rotation och tiden kan Vector avgöra effekten (watt). Eftersom Vector oberoende mäter vänster och höger bens kraft registrerar den vänster-höger effektbalans.

**Obs!** Vector S systemet tillhandahåller inte vänster-höger effektbalans.

### **Cyklingsdynamik**

Cyklingsdynamikvärden mäter hur du tillämpar kraft genom hela pedalrörelsen och var du tillämpar kraft på pedalen så att du förstår ditt specifika sätt att cykla. När du förstår hur och var du genererar kraft kan du träna mer effektivt och utvärdera justeringen av din cykel.

**Obs!** Du måste ha ett Edge system ned dubbelavkänning för att kunna använda cyklingsdynamikvärden.

Mer information finns på [www.garmin.com/cyclingdynamics.](http://www.garmin.com/cyclingdynamics)

### *Använda cyklingsdynamik*

Innan du kan använda cyklingsdynamik måste du para ihop Vector kraftmätaren med din enhet (*Para ihop ANT+ sensorer*, sidan 12).

**Obs!** Vid registrering av cyklingsdynamik används ytterligare enhetsminne.

- <span id="page-16-0"></span>**1** Ta en cykeltur.
- **2** Bläddra till cyklingsdynamikskärmen om du vill visa kraftfasdata  $\overline{0}$ , total kraft  $\overline{2}$  och förhållande till pedalcentrum  $\circledS$

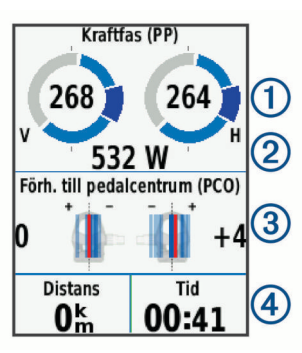

**3** Om det behövs väljer du **Datafält** för att ändra ett datafält (*[Anpassa datasidorna](#page-19-0)*, sidan 16).

**Obs!** De två datafälten längst ned på skärmen 4 kan anpassas.

Du kan skicka turen till Garmin Connect Mobile appen om du vill visa ytterligare cyklingsdynamikdata (*[Skicka din tur till Garmin](#page-17-0) Connect*[, sidan 14\)](#page-17-0).

#### **Kraftfasdata**

Kraftfas är den pedalrörelse (mellan starttrampvinkeln och sluttrampvinkeln) där positiv kraft genereras.

#### **Förhållande till pedalcentrum**

Förhållande till pedalcentrum är den del av pedalen där du utövar kraft.

#### **Uppdatera Vector programvaran med hjälp av Edge enheten**

Innan du kan uppdatera programvaran måste du para ihop din Edge enhet med ditt Vector system.

**1** Skicka din historik till ditt Garmin Connect konto (*[Skicka din](#page-17-0)  [tur till Garmin Connect](#page-17-0)*, sidan 14).

Garmin Connect söker automatiskt efter

programvaruuppdateringar och skickar dem till din Edge enhet.

- **2** Flytta Edge enheten inom räckhåll (3 m) för sensorn.
- **3** Vrid runt vevarmen några gånger. Edge enheten uppmanar dig att installera väntande programvaruuppdateringar.
- **4** Följ instruktionerna på skärmen.

### **Hämta din FTP-uppskattning**

Enheten använder informationen i din användarprofil från den första konfigurationen för att fastställa din FTP (functional treshold power). För ett mer noggrant FTP-värde kan du genomföra ett FTP-test med hjälp av en hopparad pulsmätare (*Utför ett FTP-test*, sidan 13).

### Välj **Meny** > **Min statistik** > **FTP**.

FTP-uppskattningen visas som ett värde som mäts i watt per kilogram, din uteffekt i watt och en placering på färgmätaren.

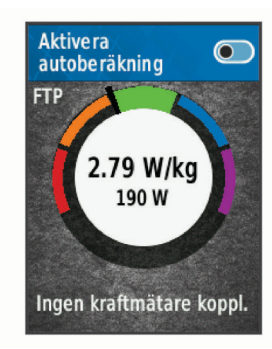

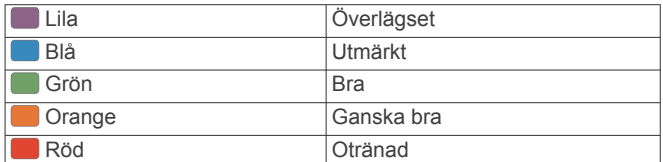

Mer information finns i bilagan (*[FTP-klassning](#page-25-0)*, sidan 22).

#### *Utför ett FTP-test*

Innan du kan utföra ett test för att fastställa din FTP (Functional Threshold Power), måste du ha en ihopparad kraftmätare och pulsmätare (*[Para ihop ANT+ sensorer](#page-15-0)*, sidan 12).

- **1** Välj **Meny** > **Min statistik** > **FTP** > **FTP-test** > **Kör**.
- **2** Tryck på  $\triangleright$  om du vill starta timern.

När du har påbörjat en cykeltur visar enheten varje steg av testet, det uppsatta målet och information om aktuella kraftdata. Ett meddelande visas när testet har slutförts.

- **3** Välj ▶ om du vill stoppa tiduret.
- **4** Välj **Spara turen**.

FTP visas som ett värde som mäts i watt per kilogram, din uteffekt i watt och en placering på färgmätaren.

#### *Beräkna FTP automatiskt*

Innan enheten kan beräkna din FTP (Functional Threshold Power), måste du ha en hopparad kraftmätare och pulsmätare (*[Para ihop ANT+ sensorer](#page-15-0)*, sidan 12).

- **1** Välj **Meny** > **Min statistik** > **FTP** > **Aktivera autoberäkning**.
- **2** Cykla med en jämn, hög intensitet i minst 20 minuter utomhus.
- **3** Efter cykelturen väljer du **Spara turen**.
- **4** Välj **Meny** > **Min statistik** > **FTP**.

FTP visas som ett värde som mäts i watt per kilogram, din uteffekt i watt och en placering på färgmätaren.

### **Använda elektroniska cykelväxlar**

Innan du kan använda kompatibla elektroniska cykelväxlar, som Shimano® Di2™ växlar, måste du para ihop dem med enheten (*[Para ihop ANT+ sensorer](#page-15-0)*, sidan 12). Du kan anpassa de valfria datafälten (*[Anpassa datasidorna](#page-19-0)*, sidan 16). Edge 520 Plus enheten visar aktuella justeringsvärden när givaren är i justeringsläget.

### **Situationsberedskap**

Edge enheten kan användas med Varia Vision™ enheten, Varia™ smarta cykellampor och bakradar för att förbättra situationsberedskapen. Mer information finns i användarhandboken till Varia enheten.

**Obs!** Du kan behöva uppdatera Edge programvaran innan du parar ihop Varia enheterna (*[Uppdatera programvaran med](#page-22-0)  [Garmin Express](#page-22-0)*, sidan 19).

### **Använda vågen**

Om du har en ANT+ kompatibel våg kan enheten läsa av data från vågen.

**1** Välj **Meny** > **Inställningar** > **Sensorer** > **Lägg till sensor** > **Våg**.

Ett meddelande visas när vågen hittats.

**2** Ställ dig på vågen när detta indikeras.

**Obs!** Om du använder en våg som mäter kroppssammansättning ska du ta av dig skor och strumpor för att säkerställa att alla parametrar läses av och registreras.

**3** Kliv av vågen när detta indikeras. **TIPS:** Om ett fel inträffar kliver du av vågen. Kliv på när detta indikeras.

### <span id="page-17-0"></span>**Garmin Index™ Smart Scale-data**

Om du har en Garmin Index enhet lagras vågens senaste data i ditt Garmin Connect konto. Nästa gång du ansluter Edge 520 Plus enheten till ditt Garmin Connect konto, uppdateras viktdatan i din Edge 520 Plus användarprofil.

### **Historik**

Historiken innefattar tid, distans, kalorier, hastighet, varvdata, höjd och valfri ANT+ sensorinformation.

**Obs!** Historiken registreras inte när du har stoppat eller pausat tiduret.

När enhetens minne är fullt visas ett meddelande. Enheten tar inte automatiskt bort eller skriver över din historik. Överför din historik till Garmin Connect med jämna mellanrum om du vill bevara alla dina kördata.

### **Visa din tur**

- **1** Välj **Meny** > **Historik** > **Resor**.
- **2** Välj en tur.
- **3** Välj ett alternativ.

### **Visa din tid i varje träningszon**

Innan du kan visa din tid i varje träningszon måste du para ihop enheten med en kompatibel pulsmätare eller kraftmätare, avsluta en aktivitet och spara aktiviteten.

Genom att visa tiden i varje puls- och kraftzon kan du anpassa träningsintensiteten. Du kan justera dina kraftzoner (*[Ange dina](#page-15-0) [kraftzoner](#page-15-0)*, sidan 12) och dina pulszoner (*[Ställa in dina](#page-14-0) [pulszoner](#page-14-0)*, sidan 11) så att de motsvarar dina mål och din förmåga. Du kan anpassa ett datafält så att det visar din tid i träningszoner under cykelturen (*[Anpassa datasidorna](#page-19-0)*, [sidan 16](#page-19-0)).

- **1** Välj **Meny** > **Historik** > **Resor**.
- **2** Välj en tur.
- **3** Välj ett alternativ:
	- Om turen har data från en sensor väljer du **Tid i pulszon**  eller **Tid i kraftzon**.
	- Om turen har data från båda sensorerna väljer du **Tid i zon** och väljer **Pulszoner** eller **Kraftzoner**.

### **Tar bort turer**

- **1** Välj **Meny** > **Historik** > **Resor** > **Ta bort**.
- **2** Välj en eller flera cykelturer att ta bort.
- **3** Välj **Ta bort turer** > **OK**.

### **Visa datatotaler**

Du kan se de ackumulerade data som du har sparat i enheten, inklusive antalet cykelturer, tid, sträcka och kalorier.

- **1** Välj **Meny** > **Historik** > **Totaler**.
- **2** Välj ett alternativ för att visa totaler för enhet eller aktivitetsprofil.

### **Ta bort datatotaler**

- **1** Välj **Meny** > **Historik** > **Totaler** > **Ta bort totaler**.
- **2** Välj ett alternativ:
	- Välj **Ta bort alla totaler** för att radera alla datatotaler från historiken.
	- Välj en aktivitetsprofil som ska ta bort ackumulerade datatotaler för en enskild profil.

**Obs!** Detta tar inte bort några sparade aktiviteter.

**3** Välj **OK**.

### **Garmin Connect**

Du kan kontakta dina vänner på Garmin Connect. Garmin Connect har verktygen som behövs för att ni ska kunna följa, analysera, dela information med och peppa varandra. Spela in händelserna i ditt aktiva liv inklusive löprundor, promenader, cykelturer, simturer, vandringar, triathlon och mycket mer.

Du kan skapa ditt kostnadsfria Garmin Connect konto genom att para ihop enheten och telefonen med Garmin Connect mobilappen, eller genom att besöka [connect.garmin.com.](http://connect.garmin.com)

- **Lagra dina aktiviteter**: När du har avslutat och sparat en aktivitet med enheten kan du överföra aktiviteten till Garmin Connect och spara den så länge du vill.
- **Analysera dina data**: Du kan visa mer detaljerad information om din aktivitet, inklusive tid, sträcka, höjd, puls, kalorier som förbränts, kadens, översiktskartvy, tempo- och hastighetsdiagram samt anpassningsbara rapporter.

**Obs!** Vissa data kräver ett valfritt tillbehör, till exempel en

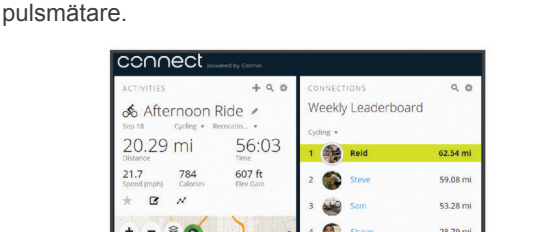

d.

 $\mathbf{r}$ 

 $22.42 m$ 

 $20.44n$ 

**Planera din träning**: Du kan välja ett träningsmål och läsa in något av träningsprogrammen med anvisningar dag för dag.

**Dela med dig av dina aktiviteter**: Du kan skapa kontakter med dina vänner så att ni kan följa varandras aktiviteter. Du kan också länka till dina aktiviteter på de sociala medier du gillar bäst.

### **Skicka din tur till Garmin Connect**

- Synkronisera din Edge enhet med appen Garmin Connect Mobile på din smartphone.
- Använd USB-kabeln som medföljde Edge enheten till att skicka turdata till ditt Garmin Connect konto på datorn.

### **Dataregistrering**

Enheten använder smart inspelning. Den registrerar nyckelpunkter där du ändrar riktning, hastighet eller puls.

När en kraftmätare är ansluten till enheten så registrerar enheten punkter varje sekund. Registrering av punkter varje sekund ger en oerhört detaljerad bana och använder mer av det tillgängliga minnet.

Mer information om datamedel för takt och kraft finns på *[Datamedel för kadens eller kraft](#page-15-0)*, sidan 12.

### **Datahantering**

**Obs!** Enheten är inte kompatibel med Windows® 95, 98, Me, Windows NT<sup>®</sup> eller Mac<sup>®</sup> OS 10.3 och tidigare.

### **Ansluta enheten till en dator**

#### *OBS!*

Förhindra korrosion genom att torka av USB-porten, väderskyddet och det omgivande området noggrant innan du laddar eller ansluter enheten till en dator.

- **1** Lyft upp väderskyddet från USB-porten.
- **2** Anslut den smala änden av USB-kabeln till USB-porten.

<span id="page-18-0"></span>**3** Anslut den tjocka änden av USB-kabeln till en USB-port på datorn.

Din enhet visas som en flyttbar enhet under Den här datorn på datorer med Windows och som en volym på skrivbordet på datorer med Mac.

### **Överföra filer till enheten**

**1** Anslut enheten till datorn.

På Windows datorer visas enheten som en borttagbar diskenhet eller bärbar enhet. På Mac datorer visas enheten som en monterad volym.

**Obs!** På vissa datorer med flera nätverksenheter kan det hända att enheterna inte visas korrekt. Om du vill ha mer information om hur du ansluter diskenheten kan du läsa i dokumentationen till operativsystemet.

- **2** Öppna filläsaren på datorn.
- **3** Välj en fil.
- **4** Välj **Ändra** > **Kopiera**.
- **5** Öppna den bärbara enheten, diskenheten eller volymen till enheten.
- **6** Bläddra till en mapp.
- **7** Välj **Ändra** > **Klistra in**.

Filen visas i listan över filer i enhetsminnet.

### **Ta bort filer**

#### *OBS!*

Om du inte är säker på vad en fil används till bör du inte ta bort den. Minnet i enheten innehåller viktiga systemfiler som du inte bör ta bort.

- **1** Öppna **Garmin** enheten eller volym.
- **2** Om det behövs öppnar du en mapp eller volym.
- **3** Välj en fil.
- **4** Tryck på **Delete** på tangentbordet.

**Obs!** Om du använder en Apple® dator måste du tömma Papperskorgen för att ta bort filerna helt.

### **Koppla bort USB-kabeln**

Om enheten är ansluten till datorn som en flyttbar enhet eller volym, måste du koppla bort enheten från datorn på ett säkert sätt för att undvika dataförluster. Om enheten är ansluten till din Windows dator som en flyttbar enhet, behöver du inte koppla från enheten säkert.

- **1** Slutför en åtgärd:
	- Om du har en Windows dator väljer du ikonen **Säker borttagning av maskinvara** i aktivitetsfältet och väljer sedan din enhet.
	- För Apple datorer väljer du enheten och sedan **Arkiv** > **Mata ut**.
- **2** Koppla bort kabeln från datorn.

### **Anpassa enheten**

### **Connect IQ™ Hämtningsbara funktioner**

Du kan lägga till Connect IQ funktioner till enheten från Garmin och andra leverantörer med hjälp av Connect IQ Mobile appen.

- **Datafält**: Gör att du kan hämta nya datafält som presenterar sensor-, aktivitets- och historikdata på nya sätt. Du kan lägga till Connect IQ datafält i inbyggda funktioner och sidor.
- **Widgets**: Ger snabb information, bland annat sensordata och aviseringar.
- **Appar**: Lägger till interaktiva funktioner i enheter, till exempel nya utomhus- och träningsaktivitetstyper.

### **Hämta Connect IQ funktioner med hjälp av datorn**

- **1** Anslut enheten till datorn med en USB-kabel.
- **2** Gå till [apps.garmin.com](http://apps.garmin.com) och logga in.
- **3** Välj en Connect IQ funktion och hämta den.
- **4** Följ instruktionerna på skärmen.

### **Profiler**

Edge ger dig olika sätt att anpassa enheten, bland annat med hjälp av profiler. Profiler är en samling inställningar som optimerar din enhet för olika användningsområden. Du kan t.ex. skapa olika inställningar och vyer för träning och mountainbikecykling.

När du använder en profil och ändrar inställningar för datafält eller måttenheter sparas de automatiskt som en del av den aktuella profilen.

- **Aktivitetsprofiler**: Du kan skapa aktivitetsprofiler för alla typer av cykling. Du kan t.ex. skapa separata aktivitetsprofiler för träning, tävling och mountainbikecykling. Aktivitetsprofilen inkluderar anpassade datasidor, aktivitetssammanfattningar, meddelanden, träningszoner (t.ex. puls och hastighet), träningsinställningar (t.ex. Auto Pause® och Auto Lap® ) samt navigeringsinställningar.
- **Användarprofil**: Du kan uppdatera dina inställningar för kön, ålder, vikt, längd och idrottare hela livet. Enheten utnyttjar informationen för att kalkylera korrekta kördata.

#### **Ställa in din användarprofil**

Du kan uppdatera dina inställningar för kön, ålder, vikt och längd. Edge-enheten utnyttjar informationen för att kalkylera korrekta kördata.

- **1** Välj **Meny** > **Min statistik** > **Användarprofil**.
- **2** Välj ett alternativ.

### **Om träningsinställningar**

Du kan anpassa enheten efter dina träningsbehov med hjälp av följande alternativ och inställningar. De här inställningarna sparas i en aktivitetsprofil. Du kan till exempel ställa in tidsvarningar för din tävlingsprofil och en Auto Lap positionsutlösare för din profil för mountainbike-cykling.

### **Uppdatera din aktivitetsprofil**

Du kan anpassa tio aktivitetsprofiler. Du kan anpassa dina inställningar och datafält för en viss aktivitet eller resa.

- **1** Välj **Meny** > **Inställningar** > **Aktivitetsprofiler**.
- **2** Välj ett alternativ:
	- Välj en profil.
	- Välj **Alternativ** om du vill lägga till eller kopiera en profil.
- **3** Om det behövs redigerar du namnet och färgen för profilen.
- **4** Välj ett alternativ:
	- Välj **Datasidor** för att anpassa dataskärmarna och datafälten (*[Anpassa datasidorna](#page-19-0)*, sidan 16).
	- Välj **Standardturtyp** för att ange vilken typ av cykeltur som är typiska för denna aktivitetsprofil, såsom pendling. **TIPS:** Efter en cykeltur som inte är typisk kan du manuellt uppdatera typen av cykeltur. Korrekta uppgifter om cykelturen är viktigt för att skapa cykelvänliga banor.
	- Välj **Segment** om du vill aktivera dina aktiverade segment (*[Aktivera segment](#page-7-0)*, sidan 4).
	- Välj **Varningar** för att anpassa dina träningsvarningar (*Varningar*[, sidan 16\)](#page-19-0).
	- Välj **Automatiska funktioner** > **Auto Lap** för att ställa in hur varv aktiveras (*[Markera varv efter position](#page-19-0)*, sidan 16).
	- Välj **Automatiska funktioner** > **Auto Pause** om du vill ändra när timern pausas automatiskt (*[Använda Auto](#page-19-0)  Pause*[, sidan 16](#page-19-0)).
- <span id="page-19-0"></span>• Välj **Automatiska funktioner** > **Automatiskt viloläge** om du vill gå in i viloläge automatiskt efter fem minuters inaktivitet (*[Använda Auto Sleep](#page-20-0)*, sidan 17).
- Välj **Automatiska funktioner** > **Auto Scroll** om du vill anpassa visningen av sidor med träningsdata när aktivitetstimern är igång (*[Använda Bläddra automatiskt](#page-20-0)*, [sidan 17](#page-20-0)).
- Välj **Starta timer, läge** om du vill anpassa hur enheten upptäcker att en tur startat och automatiskt startar aktivitetstimern (*[Starta timern automatiskt](#page-20-0)*, sidan 17).
- Välj **Navigation** om du vill anpassa kartinställningar (*[Kartinställningar](#page-11-0)*, sidan 8) och ruttinställningar (*[Ruttinställningar](#page-11-0)*, sidan 8).
- Välj **GPS-läge** för att stänga av GPS (*[Träna inomhus](#page-8-0)*, [sidan 5](#page-8-0)) eller ändra satellitinställningen (*Ändra satellitinställningarna*, sidan 16).

Alla ändringar sparas i aktivitetsprofilen.

### **Anpassa datasidorna**

Du kan anpassa datasidor för varje aktivitetsprofil.

- **1** Välj **Meny** > **Inställningar** > **Aktivitetsprofiler**.
- **2** Välj en profil.
- **3** Välj **Datasidor**.
- **4** Välj en datasida.
- **5** Aktivera datasidan om det behövs.
- **6** Välj antalet datafält som ska visas på den här skärmen.
- **7** Välj ett datafält för att ändra i det.

### **Ändra satellitinställningarna**

För högre prestanda i krävande miljöer och snabbare GPSpositionsbestämning kan du aktivera både GPS+GLONASS. Om du använder GPS+GLONASS tillsammans minskar batteriets livslängd snabbare än när du använder bara GPS.

- **1** Välj **Meny** > **Inställningar** > **Aktivitetsprofiler**.
- **2** Välj en profil.
- **3** Välj **GPS-läge**.
- **4** Välj ett alternativ.

### **Varningar**

Du kan använda varningsfunktioner om du vill träna mot vissa tids-, distans-, kalori-, puls-, takt- och kraftmål. Varningsinställningar sparas med din aktivitetsprofil.

#### *Ställa in intervallvarningar*

Om du har en pulsmätare, kadensgivare eller kraftmätare, kan du konfigurera intervallvarningar. En intervallvarning talar om när enhetsmätningen är över eller under ett angivet intervall med värden. Ett exempel: Du kan ställa in att enheten ska varna dig när din kadens är under 40 varv/min eller över 90 varv/min. Du kan även använda en träningszon (*[Träningszoner](#page-9-0)*, sidan 6) för intervallvarningen.

- **1** Välj **Meny** > **Inställningar** > **Aktivitetsprofiler**.
- **2** Välj en profil.
- **3** Välj **Varningar**.
- **4** Välj **Pulsvarning**, **Kadensvarning** eller **Kraftvarning**.
- **5** Slå på varningen om det behövs.
- **6** Välj minimi- och maximivärdena eller välj zoner.
- **7** Om det behövs väljer du ✔.

Ett meddelande visas varje gång du överstiger eller faller under det angivna intervallet. Enheten piper även om ljudtoner är påslagna (*[Slå på och stänga av enhetens ljud](#page-20-0)*, sidan 17).

### *Ställa in en återkommande varning*

En återkommande varning aviserar dig varje gång enheten registrerar ett angivet värde eller intervall. Du kan till exempel ställa in att enheten ska varna dig var 30:e minut.

- **1** Välj **Meny** > **Inställningar** > **Aktivitetsprofiler**.
- **2** Välj en profil.
- **3** Välj **Varningar**.
- **4** Välj varningstyp.
- **5** Aktivera ett larm.
- **6** Ange ett värde.
- $7$  Välj $\checkmark$ .

Varje gång du når varningsvärdet visas ett meddelande. Enheten piper även om ljudtoner är påslagna (*[Slå på och stänga](#page-20-0)  [av enhetens ljud](#page-20-0)*, sidan 17).

### **Auto Lap**

#### *Markera varv efter position*

Med funktionen Auto Lap kan du automatiskt markera varvet vid en särskild position. Den här funktionen är användbar när du vill jämföra prestationer över olika delar av en tur (till exempel en lång backe eller sprintsträckor). Under rutten kan du välja alternativet Efter position om du vill aktivera varv på alla varvpositioner som markerats på banan.

- **1** Välj **Meny** > **Inställningar** > **Aktivitetsprofiler**.
- **2** Välj en profil.
- **3** Välj **Automatiska funktioner** > **Auto Lap** > **Auto Laputlösare** > **Efter position** > **Varv på**.
- **4** Välj ett alternativ:
	- Välj **Tryck endast på Lap** för att aktivera varvmätaren varje gång du väljer  $\bigcirc$  och varje gång du passerar någon av dessa positioner igen.
	- Välj **Start och Lap** för att aktivera varvräknaren på den GPS-position där du väljer  $\triangleright$  och på alla platser under turen där du väljer $\boldsymbol{\bigcirc}$ .
	- Välj **Mark och Lap** om du vill aktivera varvräknaren på en viss GPS-position som märkts ut innan turen och på alla platser under turen där du tryckt på  $\mathbf \nabla$ .
- **5** Om det behövs anpassar du datafälten för varv (*Anpassa datasidorna*, sidan 16).

#### *Markera varv enligt distans*

Med funktionen Auto Lap kan du automatiskt markera ett varv vid en viss distans. Den här funktionen är användbar när du vill jämföra prestationer för olika delar av en cykeltur (med till exempel 10 kilometers mellanrum).

- **1** Välj **Meny** > **Inställningar** > **Aktivitetsprofiler**.
- **2** Välj en profil.
- **3** Välj **Automatiska funktioner** > **Auto Lap** > **Auto Laputlösare** > **Efter distans** > **Varv på**.
- **4** Ange ett värde.
- **5** Om det behövs anpassar du datafälten för varv (*Anpassa datasidorna*, sidan 16).

### **Använda Auto Pause**

Du kan använda funktionen Auto Pause för att pausa tiduret automatiskt när du stannar eller när din fart faller under ett angivet värde. Den här funktionen är användbar om sträckan innehåller trafikljus eller andra platser där du måste sakta in eller stanna.

**Obs!** Historiken registreras inte när du har stoppat eller pausat tiduret.

- **1** Välj **Meny** > **Inställningar** > **Aktivitetsprofiler**.
- **2** Välj en profil.
- **3** Välj **Automatiska funktioner** > **Auto Pause**.
- **4** Välj ett alternativ:
	- Välj **Vid stopp** om du vill pausa tiduret automatiskt när du slutar röra på dig.
- <span id="page-20-0"></span>• Välj **Egen fart** om du vill att tiduret pausas automatiskt när din fart faller under ett angivet värde.
- **5** Om det behövs anpassar du det valfria datafältet för tiden (*[Anpassa datasidorna](#page-19-0)*, sidan 16).

### **Använda Auto Sleep**

Använd funktionen Automatiskt viloläge om du vill att enheten ska gå in i viloläge automatiskt efter fem minuters inaktivitet. Under viloläget stängs skärmen av och ANT+ givarna, Bluetooth och GPS kopplas från.

- **1** Välj **Meny** > **Inställningar** > **Aktivitetsprofiler**.
- **2** Välj en profil.
- **3** Välj **Automatiska funktioner** > **Automatiskt viloläge**.

### **Använda Bläddra automatiskt**

Använd funktionen Auto Scroll om du automatiskt vill bläddra genom alla skärmar med träningsdata medan timern är igång.

- **1** Välj **Meny** > **Inställningar** > **Aktivitetsprofiler**.
- **2** Välj en profil.
- **3** Välj **Automatiska funktioner** > **Auto Scroll**.
- **4** Välj en visningshastighet.

### **Starta timern automatiskt**

Funktionen Start Notice känner automatiskt av när Edgeenheten har upptäckt satelliter och börjar röra på sig. Tiduret startas, eller så får du en påminnelse om att starta aktivitetstiduret så att du kan registrera dina cyklingsdata.

- **1** Välj **Meny** > **Inställningar** > **Aktivitetsprofiler**.
- **2** Välj en profil.
- **3** Välj **Starta timer, läge**.
- **4** Välj ett alternativ:
	- Välj Manuell och sedan Dom du vill starta aktivitetstiduret.
	- Välj **Uppmanad** för att visa en visuell påminnelse när du når startmeddelandefart.
	- Välj **Automatiskt** om du vill starta tiduret automatiskt när du kommer upp i startfart.

### **Telefoninställningar**

Välj **Meny** > **Inställningar** > **Telefon**.

**Aktivera**: Aktiverar trådlös Bluetooth teknik.

**Obs!** Andra Bluetooth inställningar visas endast när trådlös Bluetooth teknik är aktiverad.

- **Vänskapligt namn**: Mata in ett vänskapligt namn som identifierar enheter med trådlös Bluetooth teknik.
- **Para ihop smartphone**: Anslut enheten med en kompatibel Bluetooth aktiverad smartphone. Med den här inställningen kan du använda Bluetooth anslutna funktioner, bland annat LiveTrack aktivitetsöverföringar till Garmin Connect.
- **Samtals- och sms aviseringar**: Gör att du kan aktivera telefonaviseringar från din kompatibla smartphone.
- **Missade samtal och textmeddelanden**: Visar missade telefonmeddelanden från din kompatibla smartphone.

### **Systeminställningar**

Välj **Meny** > **Inställningar** > **System**.

- Skärminställningar (*Skärminställningar*, sidan 17)
- Inställningar för dataregistrering (*Inställningar för dataregistrering*, sidan 17)
- Enhetsinställningar (*Ändra måttenheterna*, sidan 17)
- Ljudinställningar (*Slå på och stänga av enhetens ljud*, sidan 17)
- Språkinställningar (*Ändra enhetens språk*, sidan 17)

### **Skärminställningar**

Välj **Meny** > **Inställningar** > **System** > **Skärm**.

**Ljusstyrka**: Ställer in bakgrundsbelysningens ljusstyrka.

- **Belysningstid**: Ställer in tiden innan bakgrundsbelysningen släcks.
- **Färgläge**: Ställer in enheten så att den visar dagsljus- eller nattljusfärger. Du kan välja alternativet Automatiskt om du vill att enheten ställer in dagsljus- och nattljusfärger automatiskt beroende på vad klockan är.

**Skärmbild**: Spara bilden på enhetens skärm.

#### **Inställningar för dataregistrering**

#### Välj **Meny** > **Inställningar** > **System** > **Dataregistrering**.

- **Intervall**: Anger hur enheten spelar in aktivitetsdata. Med alternativet Smart registreras nyckelpunkter där du ändrar riktning, fart eller puls. Med alternativet 1 sek registreras punkter varje sekund. Då skapas en mycket detaljerad post över din aktivitet och filstorleken för aktivitetsposten ökar.
- **Genomsnittskadens**: Anger om enheten ska inkludera nollvärden för kadensdata som inträffar när du inte trampar (*[Datamedel för kadens eller kraft](#page-15-0)*, sidan 12).
- **Genomsnittskraft**: Anger om enheten ska inkludera nollvärden för kraftdata som inträffar när du inte trampar (*[Datamedel för](#page-15-0)  [kadens eller kraft](#page-15-0)*, sidan 12).

### **Ändra måttenheterna**

Du kan anpassa måttenheterna för distans och fart, höjd, temperatur, vikt, positionsformat och tidsformat.

- **1** Välj **Meny** > **Inställningar** > **System** > **Enheter**.
- **2** Välj typ av måttenhet.
- **3** Välj en måttenhet för inställningen.

### **Slå på och stänga av enhetens ljud**

Välj **Meny** > **Inställningar** > **System** > **Ljud**.

### **Ändra enhetens språk**

Välj **Meny** > **Inställningar** > **System** > **Språk**.

#### **Tidszoner**

Varje gång du slår på enheten och söker efter satelliter eller synkar med din smartphone hittar den automatiskt din tidszon och det aktuella klockslaget.

### **Ställa in läge för utökad display**

Du kan använda Edge 520 Plus enheten som en utökad display för att visa datasidor från en kompatibel Garmin multisportklocka. Du kan till exempel para ihop en kompatibel Forerunner® enhet så att den visar sina datasidor på Edge enheten under ett triathlon.

- **1** Från din Edge enhet väljer du **Meny** > **Inställningar** > **Läge för utökad display** > **Anslut klocka**.
- **2** På din kompatibla Garmin klocka väljer du **Inställningar** > **Sensorer och tillbehör** > **Lägg till nytt** > **Utökad display**.
- **3** Slutför ihopparningen genom att följa instruktionerna på skärmen på din Edge enhet och Garmin klocka. Datasidorna från din ihopparade klocka visas i Edge enheten när enheterna har parats ihop.

**Obs!** Normala funktioner i Edge enheten är avaktiverade då läget för utökad display används.

Efter att du har parat ihop din kompatibla Garmin klocka med Edge enheten ansluts de automatiskt nästa gång du använder läget för utökad display.

#### **Gå ur läge för utökad display**

När enheten är i läget för utökad display väljer du  $\Theta$  > **Stänga läge för utökad display** > **OK**.

### **Enhetsinformation**

### <span id="page-21-0"></span>**Specifikationer**

### **Edge – specifikationer**

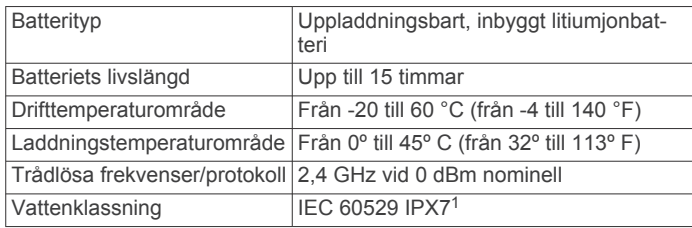

### **Pulsmätare – specifikationer**

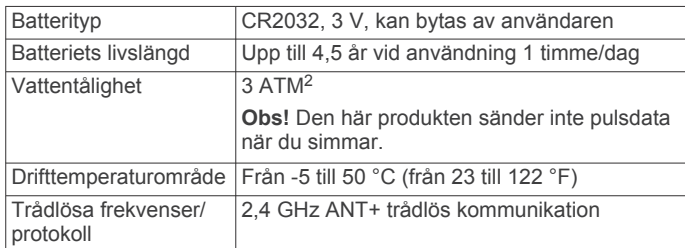

### **Specifikationer för hastighetsgivare och kadensgivare**

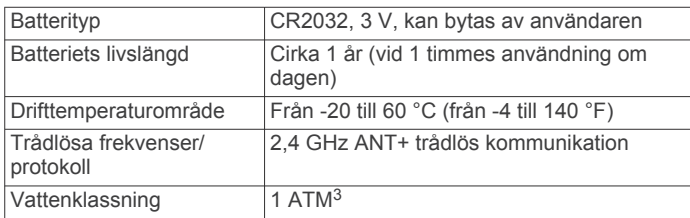

### **Skötsel av enheten**

#### *OBS!*

Förvara inte enheten där den kan utsättas för extrema temperaturer eftersom det kan orsaka permanenta skador. Använd inte kemiska rengöringsmedel, lösningsmedel eller insektsmedel som kan skada plastkomponenter och ytor. Fäst väderskyddet ordentligt för att förhindra skada på USBporten.

### **Rengöra enheten**

- **1** Torka av enheten med en fuktad trasa med milt rengöringsmedel.
- **2** Torka enheten torr.
- Låt enheten torka helt efter rengöring.

### **Sköta om pulsmätaren**

### *OBS!*

Du måste lossa och ta bort modulen innan du tvättar remmen. Svett och salt som fastnar i remmen kan minska pulsmätarens förmåga att rapportera korrekta data.

- Detaljerade tvättinstruktioner finns på [www.garmin.com](http://www.garmin.com/HRMcare) [/HRMcare.](http://www.garmin.com/HRMcare)
- Skölj remmen efter varje användning.
- Maskintvätta remmen efter var sjunde användning.
- Lägg inte remmen i torktumlaren.
- När du torkar remmen ska du hänga upp den eller lägga den plant.
- Om du vill förlänga pulsmätarens livslängd bör du ta loss modulen när den inte används.

### **Utbytbara batterier**

### **VARNING**

I guiden *Viktig säkerhets- och produktinformation*, som medföljer i produktförpackningen, finns viktig information och produktvarningar.

#### **Byta pulsmätarens batteri**

- **1** Använd en liten stjärnskruvmejsel för att ta bort de fyra skruvarna på baksidan av modulen.
- **2** Ta bort locket och batteriet.

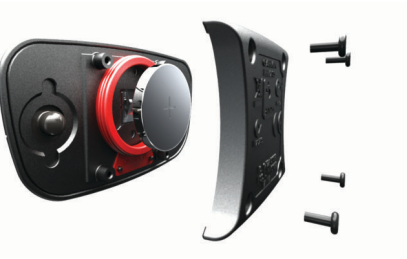

- **3** Vänta i 30 sekunder.
- **4** Sätt i det nya batteriet med pluspolen vänd uppåt. **Obs!** Se till att du inte skadar eller tappar bort Oringspackningen.
- **5** Sätt tillbaka locket på baksidan och de fyra skruvarna. **Obs!** Dra inte åt för hårt.

När du har bytt ut pulsmätarens batteri kan du behöva para ihop den med enheten igen.

### **Byta batteri i hastighetsgivaren eller kadensgivaren**

Lysdioden blinkar rött, vilket innebär låg batterinivå efter två varv.

**1** Leta rätt på det runda batterilocket  $\overline{0}$  på baksidan av givaren.

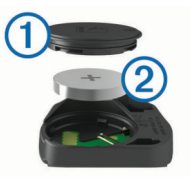

- **2** Vrid locket moturs tills markören pekar mot olåst läge och locket är tillräckligt löst för att du ska kunna ta bort det.
- **3** Ta bort locket och batteriet 2.

TIPS: Du kan använda en tejpbit 3 eller en magnet för att ta bort batteriet från locket.

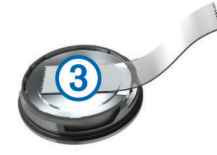

- **4** Vänta i 30 sekunder.
- **5** Sätt i det nya batteriet i locket i rätt polriktning. **Obs!** Se till att du inte skadar eller tappar bort Oringspackningen.
- **6** Vrid locket medurs tills markören pekar mot låst läge.
- **Obs!** Lysdioden blinkar rött och grönt i några sekunder efter batteribyte. När lysdioden blinkar grönt och sedan slutar blinka är enheten aktiv och är redo att skicka data.

<sup>1</sup> Enheten tål tillfällig exponering för vatten på upp till 1 m djup i upp till 30 min. Mer information hittar du på [www.garmin.com/waterrating.](http://www.garmin.com/waterrating)

<sup>2</sup> Enheten klarar tryck som motsvarar ett djup på 30 m. Mer information finns på [www.garmin.com/waterrating](http://www.garmin.com/waterrating).<br><sup>3</sup> Enheten klarar tryck som motsvarar ett djup på 10 m. Mer information finns på

[www.garmin.com/waterrating](http://www.garmin.com/waterrating).

### **Felsökning**

### <span id="page-22-0"></span>**Återställa enheten**

Om enheten slutar att svara kan du behöva återställa den. Detta raderar inte dina data eller inställningar.

Håll in  $\circ$  i 10 sekunder.

Enheten återställs och slås på.

### **Återställa standardinställningarna**

Du kan återställa konfigurationens standardinställningar och aktivitetsprofilerna. Det återställer inte din historik eller aktivitetsdata som turer, träningspass och banor.

Välj **Meny** > **Inställningar** > **System** > **Återställ enheten** > **Återställ standardinställningar** > **OK**.

### **Rensa användardata och -inställningar**

Du kan rensa alla användardata och återställa enheten till dess ursprungliga inställningar. Historik och data som turer, träningspass och banor tas bort och enhetsinställningarna och aktivitetsprofilerna återställs. Inga filer som du har lagt till i enheten från datorn tas bort.

Välj **Meny** > **Inställningar** > **System** > **Återställ enheten** > **Ta bort data och återställ inst** > **OK**.

### **Maximera batteriets användningstid**

- Minska bakgrundsbelysningen eller förkorta tidsgränsen för när bakgrundsbelysningen ska släckas (*[Skärmens](#page-6-0)  [bakgrundsbelysning](#page-6-0)*, sidan 3).
- Välj inspelningsintervallet **Smart** (*[Inställningar för](#page-20-0) [dataregistrering](#page-20-0)*, sidan 17).
- Slå på funktionen **Automatiskt viloläge** (*[Använda Auto](#page-20-0) Sleep*[, sidan 17](#page-20-0)).
- Stäng av den trådlösa **Telefon** funktionen (*[Telefoninställningar](#page-20-0)*, sidan 17).
- Välj inställningen **GPS** (*[Ändra satellitinställningarna](#page-19-0)*, [sidan 16](#page-19-0)).
- Ta bort trådlösa sensorer som du inte längre använder.

### **Förbättra GPS-satellitmottagningen**

- Synkronisera enheten ofta med ditt Garmin Connect konto:
	- Anslut enheten till datorn med hjälp av USB-kabeln och Garmin Express™ programmet.
	- Synkronisera enheten med Garmin Connect Mobile appen med hjälp av din Bluetooth aktiverade smartphone.

När du är ansluten till ditt Garmin Connect konto hämtar enheten flera dagars satellitdata, vilket gör att den snabbt hittar satellitsignaler.

- Ta med enheten utomhus till en öppen plats, en bit från höga byggnader och träd.
- Stå stilla i några minuter.

### **Enheten är på fel språk**

- 1 På hemskärmen väljer du  $\nabla$ .
- 2 Bläddra ned till den sista posten i listan och välj  $\Theta$ .
- 3 Bläddra ned till den sista posten i listan och välj  $\Theta$ .
- **4** Bläddra ned till den sjätte posten i listan och välj  $\Theta$ .
- 5 Bläddra ned till ditt språk och välj  $\Theta$ .

### **Temperaturavläsningar**

Enheten kan visa högre temperaturer än luftens verkliga temperatur om den ligger i direkt solljus eller i din hand eller laddas upp med ett externt batteri. Det kan också ta lite tid för enheten att ställa om sig efter temperaturen om den förändras snabbt.

### **Utbytes-O-ringar**

Utbytesband (O-ringar) finns tillgängliga för fästena.

**Obs!** Använd endast utbytesband av EPDM (Ethylene Propylene Diene Monomer). Gå till<http://buy.garmin.com>eller kontakta en Garmin återförsäljare.

### **Visa enhetsinformation**

- **1** Välj **Meny** > **Inställningar** > **System** > **Om**.
- **2** Välj ett alternativ.
	- Välj **Information om regler** för att visa information om regler och modellnummer.
	- Välj **Upphovsrättsinformation** för att visa information om programvaran, enhets-ID och licensavtalet.

### **Uppdatera programvaran med Garmin Connect Mobile**

Innan du kan uppdatera enhetens programvara med appen Garmin Connect Mobile måste du ha ett Garmin Connect konto och du måste para ihop enheten med en kompatibel smartphone (*[Para ihop din smartphone](#page-4-0)*, sidan 1).

- **1** Synkronisera enheten med appen Garmin Connect Mobile. När ny programvara är tillgänglig meddelar enheten dig om att du ska uppdatera programvaran.
- **2** Följ instruktionerna på skärmen.

### **Uppdatera programvaran med Garmin Express**

Innan du kan uppdatera enhetens programvara måste du ha ett Garmin Connect konto och du måste hämta Garmin Express appen.

**1** Anslut enheten till datorn med USB-kabeln.

När den nya programvaran finns tillgänglig skickar Garmin Express den till din enhet.

- **2** Följ instruktionerna på skärmen.
- **3** Koppla inte bort enheten från datorn under uppdateringsprocessen.

### **Produktuppdateringar**

Gå in på [www.garmin.com/express](http://www.garmin.com/express) på datorn och installera Garmin Express. På din smartphone installerar du Garmin Connect Mobile-appen.

Detta ger enkel åtkomst till de här tjänsterna för Garmin enheter:

- Programvaruuppdateringar
- Kartuppdateringar
- Dataöverföringar till Garmin Connect
- Produktregistrering

### **Mer information**

- Ytterligare handböcker, artiklar och programvaruuppdateringar hittar du på [support.garmin.com.](http://support.garmin.com)
- Gå till [www.garmin.com/intosports.](http://www.garmin.com/intosports)
- Gå till [www.garmin.com/learningcenter.](http://www.garmin.com/learningcenter)
- Gå till [buy.garmin.com](http://buy.garmin.com) eller kontakta din Garmin återförsäljare för information om tillbehör och utbytesdelar.

### **Bilaga**

### **Datafält**

Vissa datafält kräver ANT+ tillbehör för att visa data.

**Aktuell tid**: Tid på dagen baserat på din aktuella plats och tidsinställningar (format, tidszon och sommartid).

**Anslutna lampor**: Antal anslutna lampor.

**Bakväxel**: Cykelns bakväxel från en växellägesgivare.

**Balans**: Den aktuella kraftbalansen vänster/höger.

**Balans - 10 sek med.**: Rörligt medeltal per 10 sekunder för vänster/höger kraftbalans.

- **Balans 30 sek med.**: Rörligt medeltal per 30 sekunder för vänster/höger kraftbalans.
- **Balans 3 sek med.**: Rörligt medeltal per tre sekunder för vänster/höger kraftbalans.
- **Balans Med.**: Den genomsnittliga kraftbalansen vänster/höger för den aktuella aktiviteten.
- **Balans Varv**: Den genomsnittliga kraftbalansen vänster/höger för det aktuella varvet.
- **Bana pt. Dist.**: Återstående sträcka till nästa punkt på rutten.
- **Batterinivå**: Återstående batteriladdning.
- **Batteristatus**: Återstående batteriladdning för ett cykellampstillbehör.
- **Cykelkadens**: Cykling. Vevarmens varvtal. Enheten måste vara ansluten till kadensgivaren för att dessa data skall visas.
- **Di2-batterinivå**: Återstående batteriladdning för en Di2-sensor.
- **Dist. kvar**: Visar återstående sträcka till angiven slutdestination för ett träningspass eller en bana.
- **Dist. till nästa**: Återstående sträcka till nästa waypoint på rutten. Dessa data visas bara under navigering.
- **Dist. Varv**: Tillryggalagd sträcka för aktuellt varv.
- **Distans**: Tillryggalagd sträcka för aktuellt spår eller aktivitet.
- **Distans framåt**: Avståndet framför eller bakom Virtual Partner.
- **Distans senaste varvet**: Tillryggalagd sträcka för senast slutförda varv.
- **Distans till destination**: Återstående sträcka till slutdestinationen. Dessa data visas bara under navigering.
- **ETA nästa**: Det beräknade klockslaget då du når nästa waypoint på rutten (justerat till waypointens lokala tid). Dessa data visas bara under navigering.
- **ETA vid destination**: Det beräknade klockslaget då du når slutdestinationen (justerat till destinationens lokala tid). Dessa data visas bara under navigering.
- **Fart**: Aktuell fart för resan.
- **Fart Max.**: Toppfarten för den aktuella aktiviteten.
- **Fart Med.**: Medelfarten för den aktuella aktiviteten.
- **Fart Senaste varvet**: Medelfarten för det senast slutförda varvet.
- **Fart Varv**: Medelfarten för det aktuella varvet.
- **Framväxel**: Cykelns framväxel från en växellägesgivare.
- **GPS-noggrannhet**: Felmarginal för din exakta plats. Exempel: din GPS-position är inom +/- 3,65 m (+/- 12 fot).
- **GPS Signalstyrka**: Styrkan på GPS-satellitsignalen.
- **Höjd**: Höjden över eller under havsnivå för din aktuella plats.
- **HR Med. %Max.**: Medelprocentandelen av maxpulsen för den aktuella aktiviteten.
- **Justeringsläge för Di2**: Aktuellt justeringsläge en Di2-sensor.
- **Kadens Medel**: Cykling. Den genomsnittliga kadensen för den aktuella aktiviteten.
- **Kadens Varv**: Cykling. Den genomsnittliga kadensen för det aktuella varvet.
- **Kalorier**: Mängden totala kalorier som förbränts.
- **Kalorier kvar**: Visar under träningspasset de återstående kalorierna av angiven kalorimängd.
- **Kraft**: Den aktuella uteffekten i watt. Din enhet måste vara ansluten till en kompatibel kraftmätare.
- **Kraft %FTP**: Den aktuella uteffekten som procentandel av FTP (functional threshold power).
- **Kraft 10 sek-med.**: Uteffektens rörliga medeltal per 10 sekunder.
- **Kraft 30 sek-med.**: Uteffektens rörliga medeltal per 30 sekunder.
- **Kraft 3 sek-med.**: Uteffektens rörliga medeltal per 3 sekunder.
- **Kraftfas H**: Den aktuella kraftfasvinkeln för höger ben. Kraftfas är den del av pedalrörelsen där positiv kraft genereras.
- **Kraftfas H Medel**: Genomsnittlig kraftfasvinkel för höger ben för den aktuella aktiviteten.
- **Kraftfas H Topp**: Den aktuella toppkraftfasvinkeln för höger ben. Toppkraftfas är det vinkelintervall där toppdelen av körkraften genereras.
- **Kraftfas H Toppmedel**: Genomsnittlig toppkraftfasvinkel för höger ben för den aktuella aktiviteten.
- **Kraftfas H Topp varv**: Genomsnittlig toppkraftfasvinkel för höger ben för det aktuella varvet.
- **Kraftfas H Varv**: Genomsnittlig kraftfasvinkel för höger ben för det aktuella varvet.
- **Kraftfas V**: Den aktuella kraftfasvinkeln för vänster ben. Kraftfas är den del av pedalrörelsen där positiv kraft genereras.
- **Kraftfas V Medel**: Genomsnittlig kraftfasvinkel för vänster ben för den aktuella aktiviteten.
- **Kraftfas V Topp**: Den aktuella toppkraftfasvinkeln för vänster ben. Toppkraftfas är det vinkelintervall där toppdelen av körkraften genereras.
- **Kraftfas V Toppmedel**: Genomsnittlig toppkraftfasvinkel för vänster ben för den aktuella aktiviteten.
- **Kraftfas V Topp varv**: Genomsnittlig toppkraftfasvinkel för vänster ben för det aktuella varvet.
- **Kraftfas V Varv**: Genomsnittlig kraftfasvinkel för vänster ben för det aktuella varvet.
- **Kraft IF**: Intensity Factor™ för den aktuella aktiviteten.
- **Kraft kJ**: Det ackumulerade utförda arbetet (uteffekt) i kilojoule.
- **Kraft Max.**: Den högsta uteffekten för den aktuella aktiviteten.
- **Kraft Med.**: Den genomsnittliga uteffekten för den aktuella aktiviteten.
- **Kraft NP**: Normalized Power™ för den aktuella aktiviteten.
- **Kraft NP Sen varv**: Medel Normalized Power för det senast slutförda varvet.
- **Kraft NP-varv**: Medel Normalized Power för det aktuella varvet.
- **Kraft Senaste varvet**: Den genomsnittliga uteffekten för det senast slutförda varvet.
- **Kraft TSS**: Training Stress Score™ för den aktuella aktiviteten.
- **Kraft Varv**: Den genomsnittliga uteffekten för det aktuella varvet.
- **Kraft Varv max.**: Den högsta uteffekten för det aktuella varvet.
- **Kraft watt/kg**: Kraftens genomsnittliga uteffekt i watt per kilogram.
- **Kraftzon**: Det aktuella intervallet för uteffekt (1 till 7) baserat på FTP eller egna inställningar.
- **Ljusläge**: Lampnätverkets konfigurationsläge.
- **Lutning**: Beräkningen av stigning (höjd) under lopp (sträcka). Exempel: Om du färdas 60 m (200 fot) för varje 3 m (10 fot) du stiger är lutningen 5 %.
- **Målkraft**: Målkraften under en aktivitet.
- <span id="page-24-0"></span>**PCO**: Förhållande till pedalcentrum. Förhållande till pedalcentrum är den del av pedalen där du utövar kraft.
- **PCO medel**: Genomsnittligt förhållande till pedalcentrum för den aktuella aktiviteten.
- **PCO varv**: Genomsnittligt förhållande till pedalcentrum för det aktuella varvet.
- **Pedaljämnhet**: En mätning av hur jämnt cyklisten utövar kraft på pedalerna under varje pedalrörelse.
- **Position vid nästa**: Nästa punkt på en rutt eller kurs.
- **Position vid slutmålet**: Den sista punkten på en rutt eller kurs.
- **Prestationsförhållande**: Prestationsförhållandepoängen är en realtidsbedömning av din förmåga att prestera.
- **Puls**: Dina hjärtslag per minut (bpm). Din enhet måste vara ansluten till en kompatibel pulsmätare.
- **Puls %HRR**: Procentandelen av pulsreserv (maxpuls minus vilopuls).
- **Puls %Max.**: Procentandelen av maxpuls.
- **Pulsdiagram**: Ett linjediagram som visar din aktuella pulszon (1 till 5).
- **Puls kvar**: Visar under träningspasset hur mycket under eller över angiven puls du ligger.
- **Puls Med.**: Den genomsnittliga pulsen för den aktuella aktiviteten.
- **Puls Med. %HRR**: Medelprocentandelen av pulsreserven (maxpuls minus vilopuls) för den aktuella aktiviteten.
- **Puls Senaste varvet**: Den genomsnittliga pulsen för det senast slutförda varvet.
- **Puls Varv**: Den genomsnittliga pulsen för det aktuella varvet.
- **Puls varv %HRR**: Medelprocentandelen av pulsreserven (maxpuls minus vilopuls) för det aktuella varvet.
- **Puls varv %Max.**: Medelprocentandelen av maxpulsen för det aktuella varvet.
- **Pulszon**: Det aktuella intervallet för pulsen (1 till 5). Standardzonerna är baserade på din användarprofil och maximala puls (220 minus din ålder).
- **Rep. kvar**: De återstående repetitionerna under ett träningspass.
- **Riktning**: Den riktning som du rör dig i.
- **Rundtrampseffektivitet**: Mått på hur effektivt cyklisten trampar.
- **Solnedgång**: Tiden för solnedgång baserat på din GPSposition.
- **Soluppgång**: Tiden för soluppgång baserat på din GPSposition.
- **Strålvinkelstatus**: Strålkastarens strålläge.
- **Temperatur**: Lufttemperaturen. Din kroppstemperatur påverkar temperatursensorn.
- **Tid**: Stopptiden för den aktuella aktiviteten.

### **Standardklassificeringar för VO2-maxvärde**

**Tid framåt**: Tiden före eller efter Virtual Partner.

- **Tid i zon**: Förfluten tid i varje puls- eller kraftzon.
- **Tid kvar**: Visar under träningspasset den återstående tiden om sluttid har angivits.
- **Tid Med.varv**: Medelvarvtiden för den aktuella aktiviteten.
- **Tid Senaste varvet**: Stopptiden för det senast slutförda varvet.
- **Tid sittande**: Den tid du sitter ner när du trampar för den aktuella aktiviteten.
- **Tid sittande varv**: Den tid du sitter ner när du trampar för det aktuella varvet.
- **Tid stående**: Den tid du står upp när du trampar för den aktuella aktiviteten.
- **Tid stående varv**: Den tid du står upp när du trampar för det aktuella varvet.
- **Tid till dest.**: Den beräknade tiden innan du når destinationen. Dessa data visas bara under navigering.
- **Tid till nästa**: Den beräknade tiden som återstår tills du når nästa waypoint på rutten. Dessa data visas bara under navigering.
- **Tid Varv**: Stopptiden för det aktuella varvet.
- **Total tid**: Den totala inspelade tiden. Om du, t.ex. startar tiduret och löper i 10 minuter, stoppar tiduret i 5 minuter och sedan startar tiduret igen och löper i 20 minuter, är den förflutna tiden 35 minuter.
- **Totalt nedför**: Den totala höjdminskningen sedan den senaste återställningen.
- **Totalt uppför**: Den totala stigningssträckan sedan den senaste återställningen.
- **Trainerns motstånd**: Den motståndskraft som genereras av en inomhustrainer.
- **Träningssteg**: Det aktuella steget bland det totala antalet steg under ett träningspass.
- **Trippmätare**: En fortgående uppräkning av den tillryggalagda sträckan för alla resor. Denna summa rensas inte när du återställer trippdata.
- **Utväxlingsförhållande**: Antalet kuggar på cykelns fram- och bakväxlar, enligt en växellägesgivare.
- **Varv**: Antalet varv som slutförts för den aktuella aktiviteten.
- **Växelbatteri**: Batteristatus för växellägesgivare.
- **Växelkombination**: Aktuell växelkombination från en växellägesgivare.
- **Växlar**: Cykelns fram- och bakväxlar från en växellägesgivare.
- **Vertikal fart**: Stigningens eller höjdminskningens hastighet över tiden.
- **Vertikalfart 30s**: Glidande medeltal per trettio sekunder för vertikal fart.

De här tabellerna innehåller standardiserade klassificeringar för VO2-maxvärden efter ålder och kön.

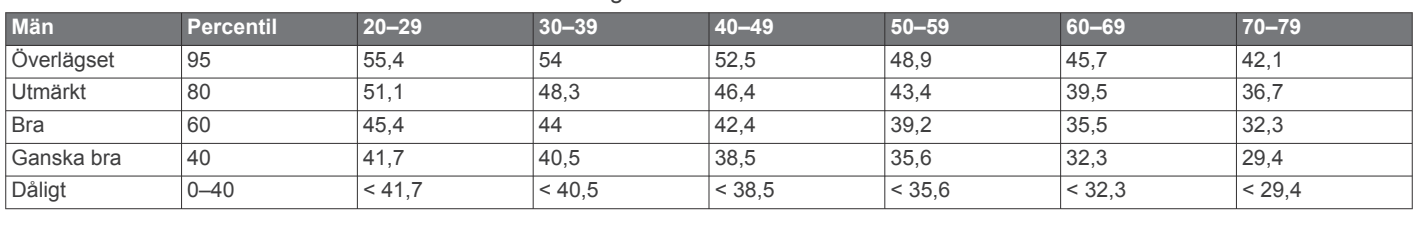

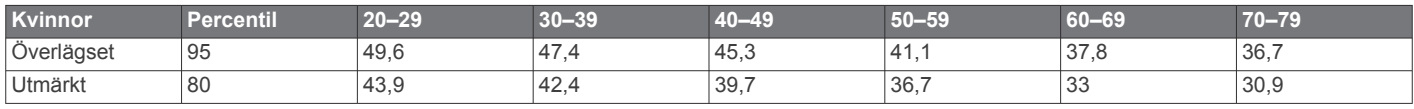

<span id="page-25-0"></span>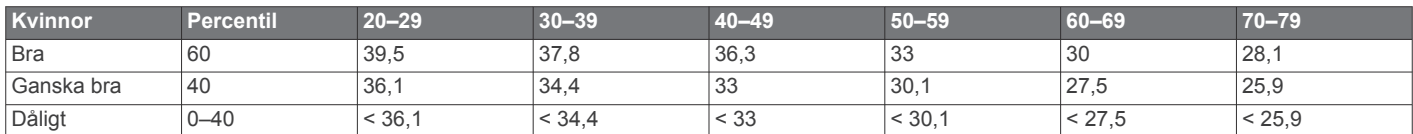

Data återgivna med tillstånd från The Cooper Institute. Mer information finns på [www.CooperInstitute.org](http://www.CooperInstitute.org).

### **FTP-klassning**

Dessa tabeller innehåller klassificeringar för FTP-uppskattningar (Functional Threshold Power) baserat på kön.

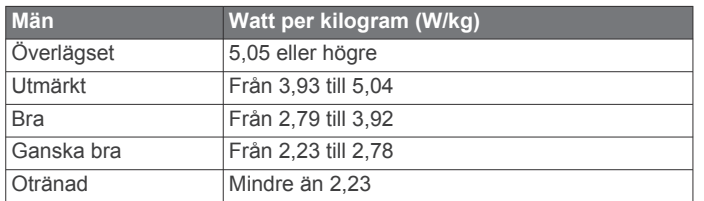

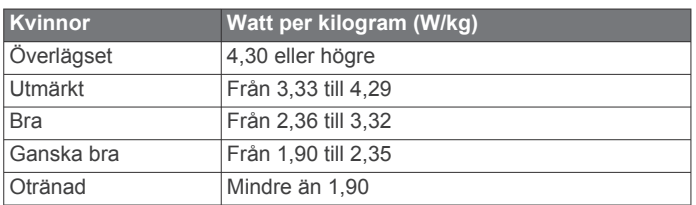

FTP-klassningar baseras på forskning av Hunter Allen och Andrew Coggan, fil. dr, *Training and Racing with a Power Meter*  (Boulder, CO: VeloPress, 2010).

### **Beräkning av pulszon**

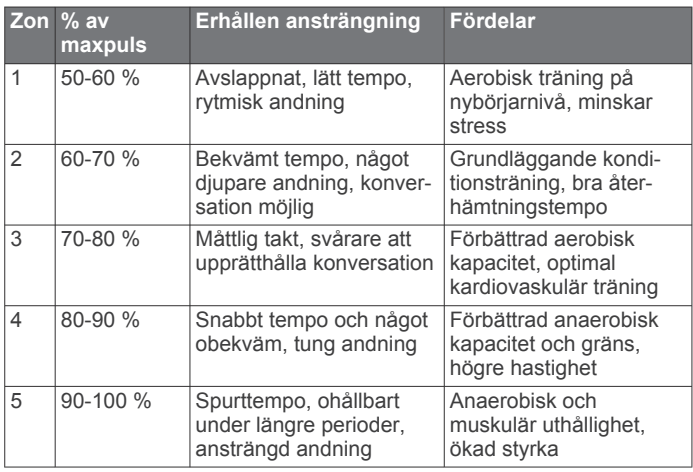

### **Hjulstorlek och omkrets**

Fartsensorn identifierar automatiskt hjulstorleken. Vid behov kan du manuellt ange hjulets omkrets i fartsensorns inställningar.

Däckstorleken är utmärkt på båda sidorna av däcket. Det här är inte en heltäckande lista. Du kan även mäta hjulens omkrets eller använda någon av de beräkningsfunktioner som finns på internet.

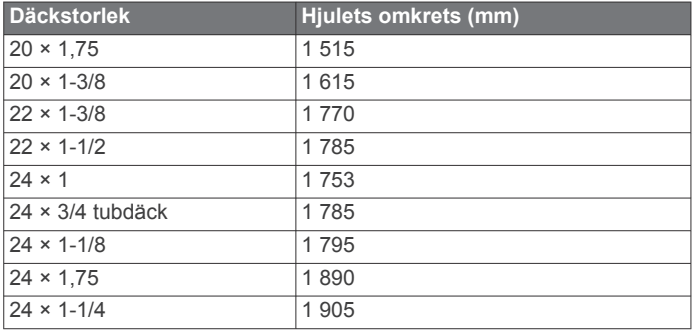

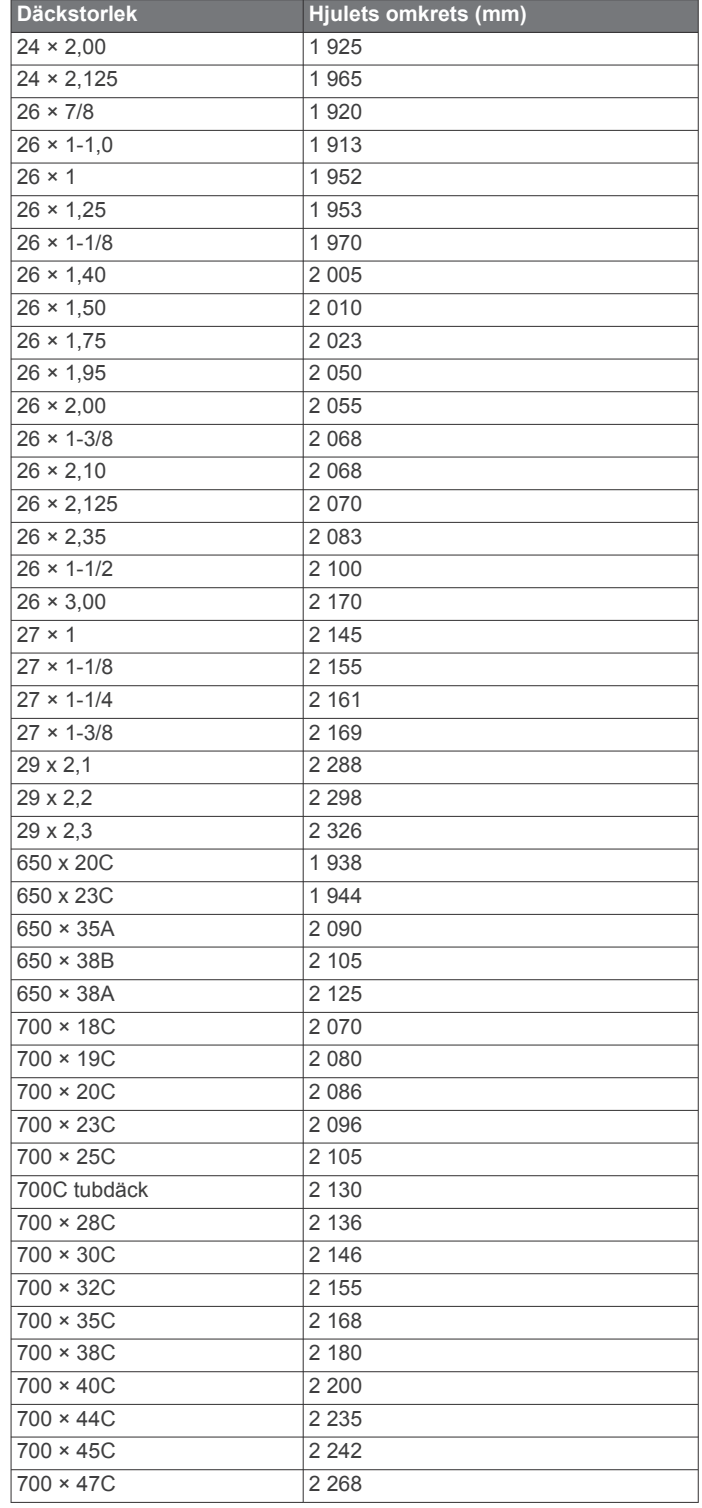

### **Index**

<span id="page-26-0"></span>**A** anpassa enheten **[16](#page-19-0)** ANT+ sensorer **[1](#page-4-0), [10,](#page-13-0) [12](#page-15-0), [13](#page-16-0)** para ihop **[5,](#page-8-0) [12](#page-15-0)** träningsredskap **[5](#page-8-0), [6](#page-9-0)** användardata, ta bort **[15](#page-18-0)** användarprofil **[15](#page-18-0)** appar **[8,](#page-11-0) [15](#page-18-0)** smartphone **[1](#page-4-0)** Auto Lap **[16](#page-19-0)** Auto Pause **[16](#page-19-0)** auto sleep **[17](#page-20-0)** avstånd, varningar **[16](#page-19-0)**

### **B**

bakgrundsbelysning **[1,](#page-4-0) [3,](#page-6-0) [17](#page-20-0)** band **[19](#page-22-0)** banor **[7](#page-10-0)** läsa in **[7](#page-10-0)** redigera **[7](#page-10-0)** ta bort **[7](#page-10-0)** batteri byta **[18](#page-21-0)** ersätta **[18](#page-21-0)** ladda **[1](#page-4-0)** maximera **[19](#page-22-0)** typ **[1](#page-4-0)** Bluetooth teknik **[8](#page-11-0), [9](#page-12-0), [17](#page-20-0)** bläddra automatiskt **[17](#page-20-0)** byta batteri **[18](#page-21-0)**

### **C**

Connect IQ **[15](#page-18-0)** cykla **[11](#page-14-0)** cyklingsdynamik **[12](#page-15-0)**

### **D**

data dela **[17](#page-20-0)** inspelning **[17](#page-20-0)** lagra **[14](#page-17-0)** sidor **[3,](#page-6-0) [16](#page-19-0)** överföra **[14](#page-17-0)** datafält **[15](#page-18-0), [16,](#page-19-0) [19](#page-22-0)** datamedel **[12](#page-15-0)** dataregistrering **[14](#page-17-0)** dator, ansluta **[14](#page-17-0)** dela data **[17](#page-20-0)**

### **E**

enhet skötsel **[18](#page-21-0)** återställa **[19](#page-22-0)** enhets-ID **[19](#page-22-0)**

### **F**

felsökning **[11,](#page-14-0) [19](#page-22-0)** filer, överföra **[15](#page-18-0)** förhållande till pedalcentrum **[13](#page-16-0)** första konfiguration **[19](#page-22-0)**

### **G**

Garmin Connect **[1,](#page-4-0) [4,](#page-7-0) [5,](#page-8-0) [7](#page-10-0) – [9](#page-12-0), [14,](#page-17-0) [19](#page-22-0)** Garmin Connect Mobile **[9](#page-12-0)** Garmin Express, uppdatera programvaran **[19](#page-22-0)** Garmin Index **[14](#page-17-0)** genvägar **[3](#page-6-0)** GLONASS **[16](#page-19-0)** GPS **[5](#page-8-0), [16](#page-19-0)** signal **[1](#page-4-0), [3](#page-6-0), [19](#page-22-0)** GroupTrack **[8,](#page-11-0) [9](#page-12-0)**

### **H**

hastighets- och kadensgivare **[11,](#page-14-0) [12](#page-15-0), [18](#page-21-0)** historik **[3,](#page-6-0) [14](#page-17-0)** skicka till datorn **[14](#page-17-0)** ta bort **[14](#page-17-0)** hjulstorlekar **[22](#page-25-0)** hjälp **[9](#page-12-0), [10](#page-13-0)**

händelsedetektorn **[9](#page-12-0), [10](#page-13-0)** höjd **[7](#page-10-0)** höjdmätare, kalibrera **[7](#page-10-0)**

### **I**

idrottare hela livet **[15](#page-18-0)** inomhusträning **[5,](#page-8-0) [6](#page-9-0)** installera **[2](#page-5-0)** inställningar **[15](#page-18-0), [17](#page-20-0)** enhet **[17,](#page-20-0) [19](#page-22-0)** intervaller, träningspass **[5](#page-8-0)**

### **K**

kadens **[12](#page-15-0)** signaler **[16](#page-19-0)** kalender **[5](#page-8-0)** kalibrera, kraftmätare **[12](#page-15-0)** kalori, varningar **[16](#page-19-0)** kartor **[6,](#page-9-0) [7](#page-10-0)** inställningar **[8](#page-11-0)** orientering **[8](#page-11-0)** uppdatera **[19](#page-22-0)** zoom **[7](#page-10-0)** knappar **[1](#page-4-0)** kraft **[12](#page-15-0)** kraft (styrka) **[6](#page-9-0)** meter **[10](#page-13-0), [12](#page-15-0), [13,](#page-16-0) [22](#page-25-0)** signaler **[16](#page-19-0)** zoner **[12](#page-15-0)** kraftfas **[13](#page-16-0)**

### **L**

lagra data **[14](#page-17-0)** LiveTrack **[8,](#page-11-0) [9](#page-12-0)** ljud **[17](#page-20-0)**

### **M**

montera **[1,](#page-4-0) [2](#page-5-0), [11,](#page-14-0) [12](#page-15-0)** montera enheten **[1,](#page-4-0) [2](#page-5-0)** mål **[6](#page-9-0)** måttenheter **[17](#page-20-0)**

### **N**

navigation **[6](#page-9-0)** nödsituationskontakter **[9](#page-12-0), [10](#page-13-0)**

### **O**

O-ringar. *Se* band

### **P**

para ihop **[1](#page-4-0)** ANT+ sensorer **[5](#page-8-0), [12](#page-15-0)** smartphone **[1](#page-4-0)** pedaler **[12](#page-15-0)** personliga rekord **[6](#page-9-0)** ta bort **[6](#page-9-0)** platser **[6](#page-9-0)** redigera **[6](#page-9-0)** skicka **[10](#page-13-0)** ta bort **[7](#page-10-0)** positioner **[6](#page-9-0)** profiler **[15](#page-18-0)** aktivitet **[15](#page-18-0)** användare **[15](#page-18-0)** programvara licens **[19](#page-22-0)** uppdatera **[13,](#page-16-0) [19](#page-22-0)** version **[19](#page-22-0)** puls monitor **[18](#page-21-0)** mätare **[10,](#page-13-0) [11,](#page-14-0) [18](#page-21-0)** signaler **[16](#page-19-0)** zoner **[11,](#page-14-0) [14](#page-17-0), [22](#page-25-0)**

### **R**

rengöra enheten **[18](#page-21-0)** rutter, inställningar **[8](#page-11-0)**

### **S**

satellitsignaler **[1,](#page-4-0) [3,](#page-6-0) [19](#page-22-0)** segment [3,](#page-6-0) [4](#page-7-0) ta bort **[4](#page-7-0)**

sida **[17](#page-20-0)** signaler **[16](#page-19-0)** skärminställningar **[17](#page-20-0)** smart inspelning **[14](#page-17-0)** smartphone **[1](#page-4-0), [8](#page-11-0), [15](#page-18-0), [17](#page-20-0)** appar **[9](#page-12-0)** para ihop **[1](#page-4-0)** spara aktiviteter **[3](#page-6-0)** specifikationer **[18](#page-21-0)** språk **[17,](#page-20-0) [19](#page-22-0)** startmeddelande **[17](#page-20-0)** ström, zoner **[14](#page-17-0)** systeminställningar **[17](#page-20-0)** sömnläge **[17](#page-20-0)**

### **T**

ta bort alla användardata **[15](#page-18-0), [19](#page-22-0)** personliga rekord **[6](#page-9-0)** temperatur **[19](#page-22-0)** tid, varningar **[16](#page-19-0)** tidszoner **[17](#page-20-0)** tidur **[14](#page-17-0)** tillbehör **[10](#page-13-0), [12,](#page-15-0) [19](#page-22-0)** timer **[3](#page-6-0)** träning **[5](#page-8-0), [6](#page-9-0)** program **[4,](#page-7-0) [5](#page-8-0)** sidor **[3](#page-6-0), [16](#page-19-0)** träningspass **[4](#page-7-0), [5](#page-8-0)** läsa in **[4](#page-7-0)** ta bort **[5](#page-8-0)**

### **U**

uppdateringar, programvara **[13,](#page-16-0) [19](#page-22-0)** USB **[19](#page-22-0)** koppla bort **[15](#page-18-0)** utökad display **[17](#page-20-0)**

### **V**

varningar **[16](#page-19-0)** varv **[1](#page-4-0)** Virtual Partner **[3](#page-6-0), [6](#page-9-0)** VO2-max **[10](#page-13-0), [11,](#page-14-0) [21](#page-24-0)** VO2-max. **[10](#page-13-0)** våg **[13](#page-16-0), [14](#page-17-0)**

### **W**

widgets **[15](#page-18-0)**

### **Z**

zoner ström **[12](#page-15-0)** tid **[17](#page-20-0)** zooma, kartor **[7](#page-10-0)**

### **Å**

återhämtning **[10](#page-13-0)** återställa enheten **[19](#page-22-0)**

### **Ö**

överföra, filer **[9](#page-12-0)**

# support.garmin.com

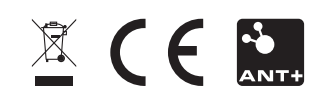